# COURT MANAGEMENT INFORMATION SYSTEM

# (A CASE STUDY OF RECORD OF CASES IN THE SUPREME COURT OF NIGERIA, ABUJA)

by

## AGBE.JA Folorunso Iyanda

(PGD/MCS/2008/1246)

Submitted to Department of Mathematics I Computer Science Federal University of Technology Minna

In partial fulfillment of requirements leading to the award of POST-GRADUATE DIPLOMA (PGD) IN COMPUTER SCIENCE Federal University of Technology, Minna

JULY 2010

#### **CERTIFICATION**

This project titled "Court Management Information System", a case study of Record of Cases in the Supreme Court of Nigeria, Abuja by AGBEJA Folorunso Iyanda (PGD/MCS/2008/1246) meets the regulation governing the award of Post Graduate Diploma in Computer Science of Federal University of Technology, **Minna** 

,'I  $\mathcal{C} \rightarrow \mathcal{C}$ 

 $\int_{\mathbb{R}^2} \sqrt{\int_{\mathbb{R}^2} \sqrt{\int_{\mathbb{R}^2} x} }$ 

Mr Ochoche Abraham Project Supervisor

Date

Prof N. I Akinwande Head of Department Date

### **DEDICATION**

This project is dedicated to

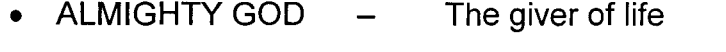

- MY MOTHER The vessel that bear HIS promise  $\overline{\phantom{0}}$
- MY LOVING WIFE -
- The fulfillment of HIS promise
- MY CHILDREN
- The seeds of HIS promise  $\frac{1}{2}$

## **ACKNOWLEDGEMENT**

My profound appreciation goes to the almighty God the grace, wisdom, knowledge and provisions give for the completion of this project.

Special appreciation goes to my Supervisor Mr Ochoche Abraham for his attention and constructive criticisms in the course of this project. This undoubtedly put me on the search for quality references to enhance the standard of the project.

My appreciation also goes to the Head of Department, Mathematics & Statistics Department, Professor N. I. Akinwande for his elderly counsel and professional guidance in the course of the project work

I also appreciate the efforts of coordinator of Post Graduate Diploma in Computer Science Mr Ndanusa and all my lecturers whose tutelage has contributed in no small measure to the success of my Post Graduate Diploma Studies.

Loving appreciation to my beautiful wife Mrs Ruth Modupe Folorunso and our children Solomon, Iretomiwa, Aanuoluwa and Oluwaseun for their understanding with respect to my constant absence at home front while working on several official assignments and this project as a whole. My unqualified gratefulness to my mother, Mrs Alice Odunola Ojo who has been a constant source of encouragement to me to achieve all that God has prepared for me in life trough persistence and endurance.

To my wonderful friend and lecturer Solomon Adepoju I wish to express my gratitude for accommodating me most of the time I came to Minna for my study.

To everyone who deserved to be mentioned but which I could not because of availability of space, I know God recognizes you and may you be rewarded in multiple fold for your contribution to my success.

## **TABLE OF CONTENTS**

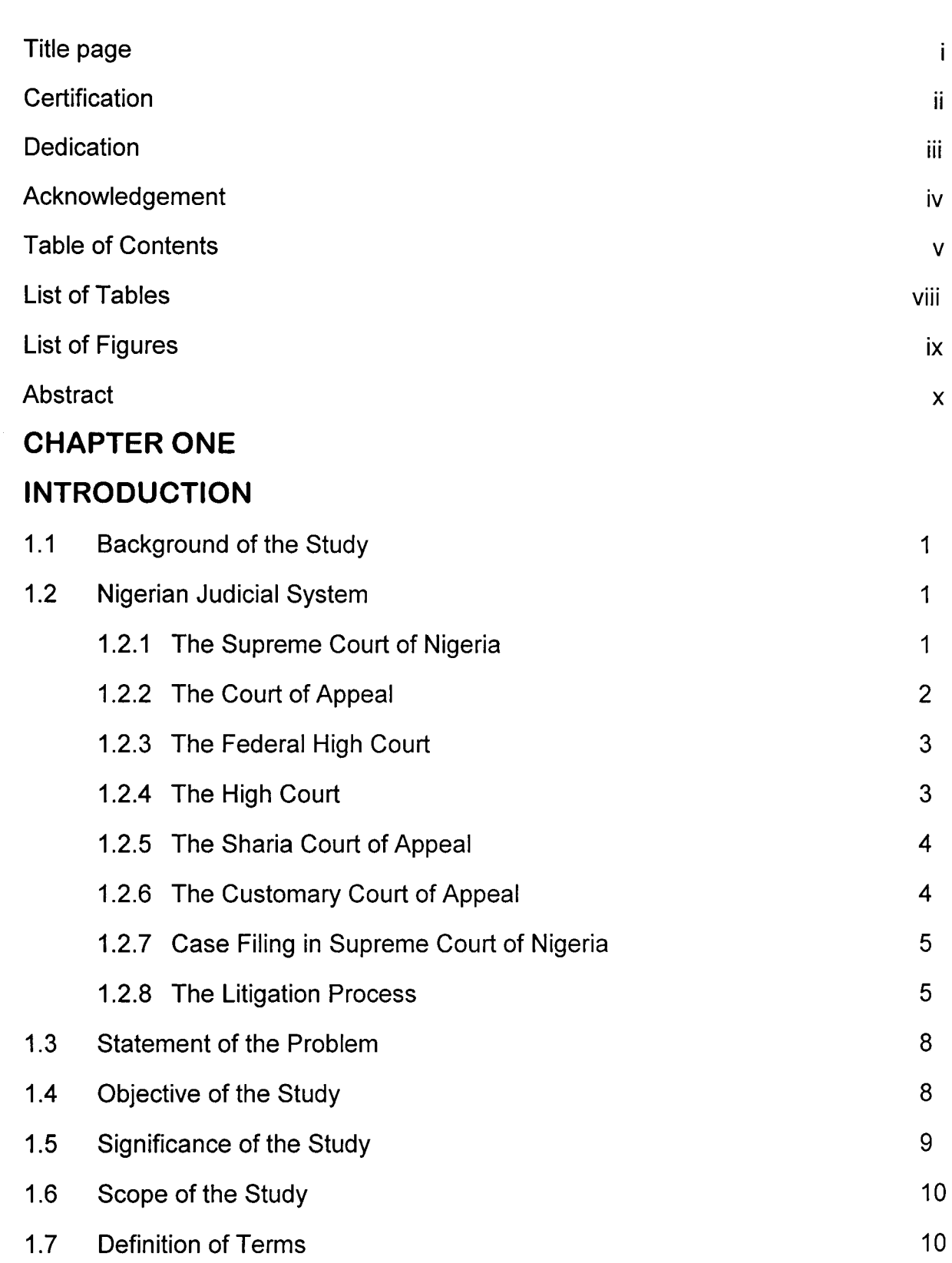

# CHAPTER TWO

# **LITERATURE REVIEW**

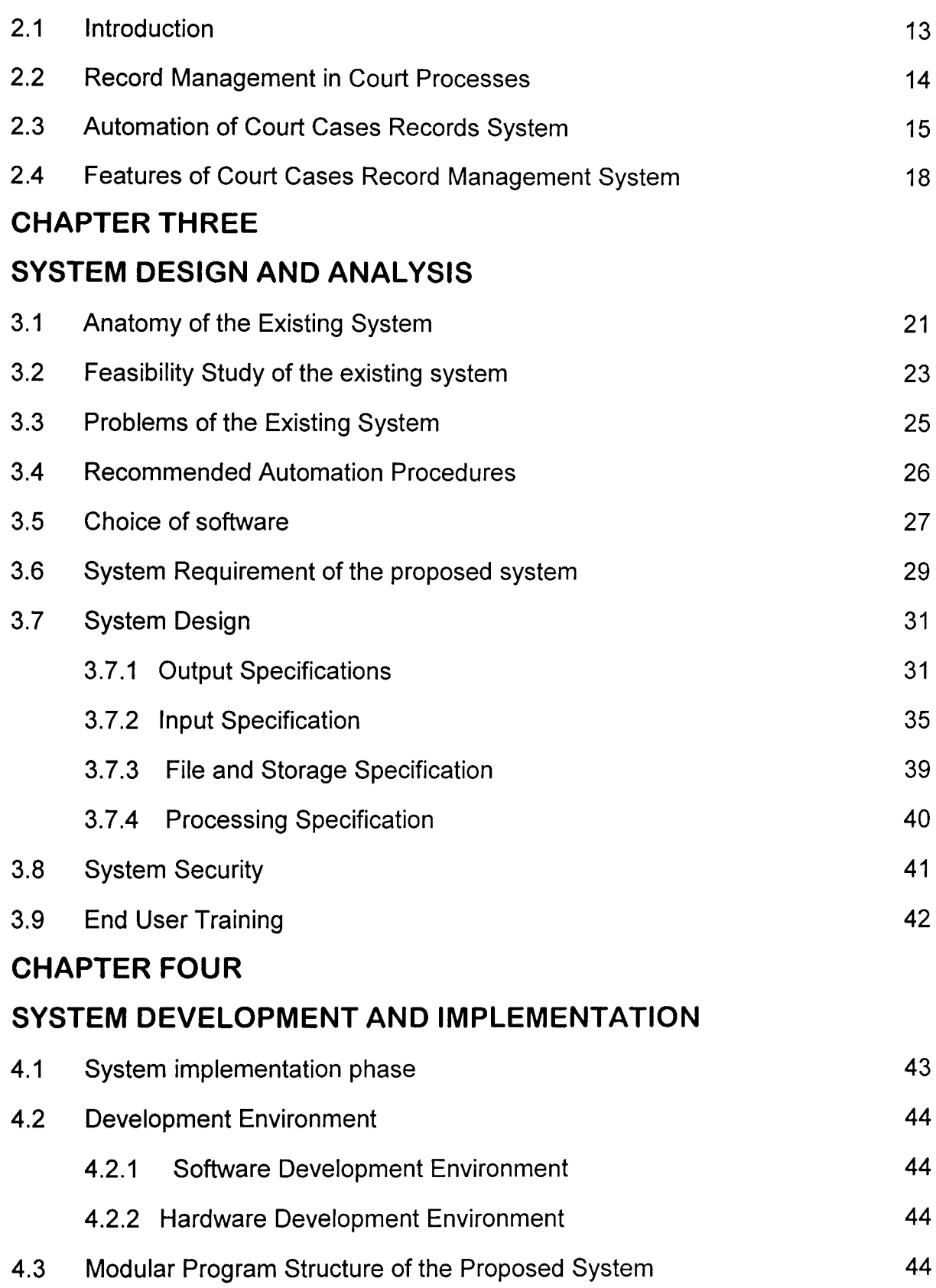

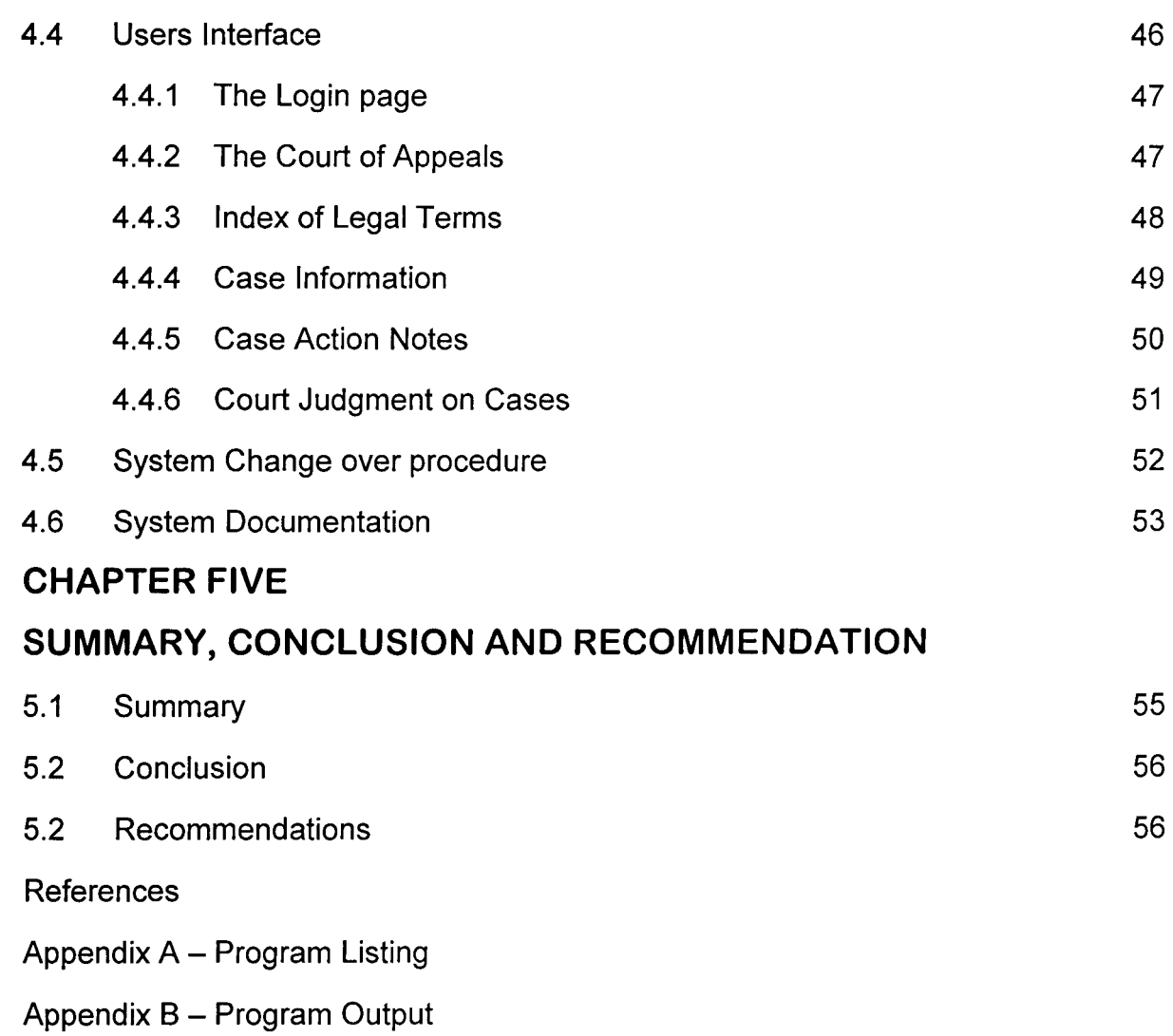

## **LIST OF TABLES**

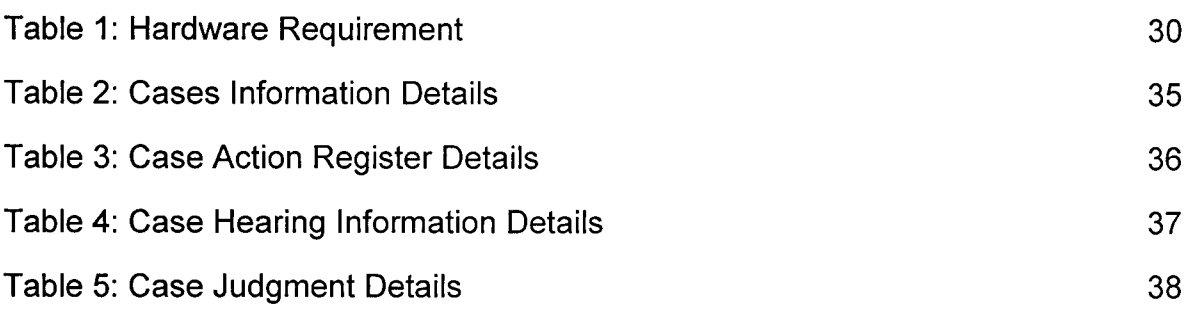

## **LIST OF FIGURES**

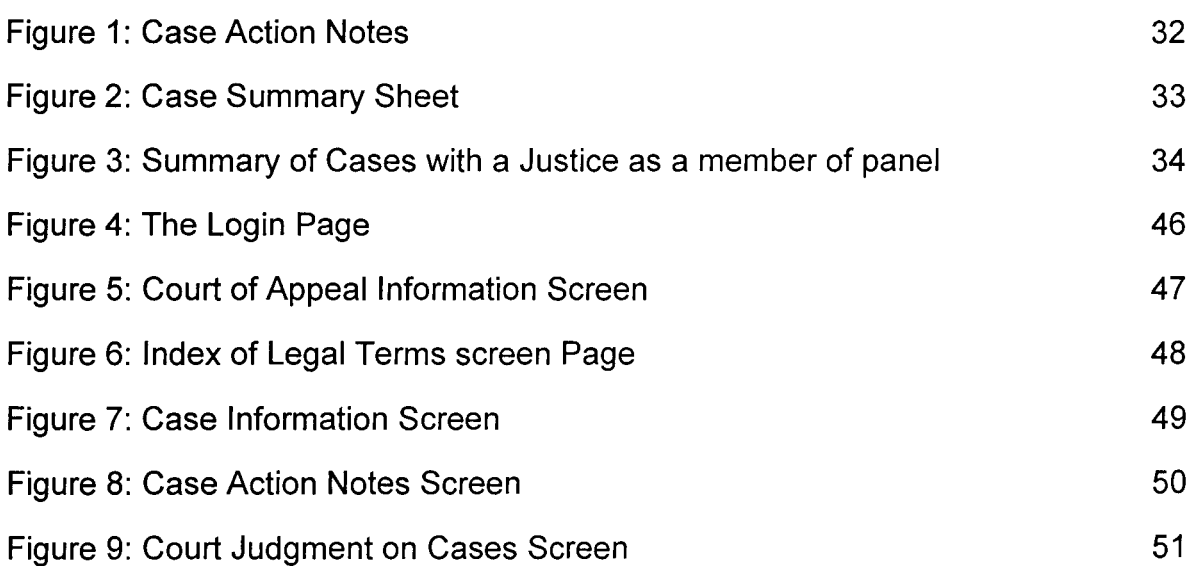

#### **ABSTRACT**

This project work was carried out on implementation of Court Cases Record Management Information System for the Litigation Department of the Supreme Court of Nigeria, Three Arms Zone, Abuja. It was designed to replace the existing cumbersome manual system with an effective, efficient and timely computerized system for handling court cases registration and case searching process in the court litigation process. The system will reduce the problems of the manual system to the barest minimum and enhance court management decision making on assigning cases to various justices of the court. The system uses a relational database approach for case information storage and retrieval process while the user will interface with the database using the front end application designed in a user friendly manner. The end product is a series of reports which are produced from the database with the aim of assisting the court management in decision making concerning all types of cases that are referred to Supreme Court of Nigeria

# **CHAPTER ONE**

#### **INTRODUCTION**

## **1.1 Background of the Study**

 $\setminus$ 

~.  $\ddot{\phantom{a}}$ 

\

i

~

The Supreme Court of Nigeria is the highest court in Nigeria, and is located in the Central District, Abuja, in what is known as the Three Arms Zone, so called due to the proximity of the offices of the Presidential Complex, the National Assembly, and the Supreme Court. The Court is made up of Judicial Officers; the Justices of the Supreme Court, Judicial Administrators and Judicial Support Staff for administrative and financial purposes in order to effectively disseminate Justice to the teeming population of litigants.

#### **1.2 Nigerian Judicial System**

The 1999 Constitution makes provisions for the establishment and constitution of the following courts:

#### **1.2.1 The Supreme Court of Nigeria**

This is the apex court in the hierarchy of courts in Nigeria and is situated in the Federal Capital Territory, Abuja. The Chief Justice of the Federation heads the th State Street<br>1980 - China Street, Amerikaanse Street<br>1980 - China Street, Amerikaanse Street, Amerikaanse Street, Amerikaanse Street, Amerikaanse Street, Amerikaan Judiciary of Nigeria and presides over the Court. The court has limited but exclusive original jurisdiction in any dispute between the Federation and a State or between States if and in so far as that dispute involves any question (whether of law or fact) on which the existence of a legal right depends. Its appellate jurisdiction is to determine appeals from the Court of Appeal and this is also to the exclusion of any other court. The court consists of the Chief Justice of Nigeria and such number of Justices not exceeding twenty one as may be prescribed by the National Assembly. Ordinarily, the Court is duly constituted if it consists of not less than five Justices of the Court, except where it is exercising its original jurisdiction or a matter involves a question as to the interpretation or application of the constitution or whether any provision relating to the Fundamental Rights provisions of the Constitution has been, is being or is likely to be contravened. In this regard, the Court is duly constituted if it consists of seven Justices of the Court. The decision of the Supreme Court on any matter is final and is not subject to an appeal to any other body or person. This is however without prejudice to the power of the President or Governor of a State's exercise of Prerogative of Mercy in appropriate cases. The decisions of the Court are binding on all other courts in Nigeria.

#### **1.2.2 The Court of Appeal**

 $\backslash$ 

 $\mathcal{L}$ 

J ~ j<br>Gazeta

> ₹. •

This is next in the hierarchy of courts in Nigeria and its decisions are binding on all other lower courts. It is composed of the President of the Court of Appeal and other Justices of the Court of Appeal not being less than forty-nine. The court has original and exclusive jurisdiction over questions as to whether a person has been validly elected to the Office of President or Vice President of the Federation or whether the term of office of such person has ceased or whether the office has become vacant. It also has appellate jurisdiction to hear appeals from decisions of the High Courts of the States and the Federal Capital Territory, Federal High , Court, the Sharia Courts of Appeal of the States or of the Federal Capital Territory,

Customary Courts of Appeal of the States or of the Federal Capital Territory as well as from decisions of a court martial or other tribunals as specified by an Act of the National Assembly. The court is duly constituted by not less than three Justices for the purpose of exercising any of its stated jurisdiction. For administrative convenience, the court is divided into Judicial Divisions which sit in various parts of the country namely, Abuja, Lagos, Enugu, Kaduna, Ibadan, Benin, Jos, Calabar, lIorin and Port Harcourt.

#### **1.2.3 The Federal High Court**

There is a Federal High Court for the country, comprising of a Chief Judge and such number of Judges as the National Assembly may prescribe. The court has limited but exclusive jurisdiction in civil and criminal causes or matters as set out in the Constitution. It however has no appellate jurisdiction. In exercising its jurisdiction, the Court is duly constituted by one Judge of the Court. Like the Court of Appeal, the Federal High Court is divided into Judicial Divisions for administrative convenience but has a wider geographical spread as these Divisions are currently situated in over seventeen states of the Federation with plans to establish a Division of the Court in all the States of the Federation.

#### **1.2.4 The High Court**

i

 $\mathcal{L}$ youth.cheek<br>| I>

There is a High Court in each State of the Federation and the Federal Capital Territory. Each Court is made up of a Chief Judge and such other number of judges as the State House of Assembly or the National Assembly (in the case of , the High Court of the Federal Capital Territory) may prescribe. The High Courts of

the various States have general original jurisdiction over civil and criminal matters except matters in respect of which any other court has been vested with exclusive jurisdiction, making them the courts with the widest jurisdiction under the Constitution. The court duly constitutes by one judge. Each High Court is divided into Judicial Divisions for administrative convenience.

#### **1.2.5 The Sharia Court of Appeal**

There is a Sharia Court of Appeal for the Federal Capital Territory and any State that requires it. This Court has appellate and supervisory jurisdiction in civil proceedings involving questions of Islamic personal law, which the Court is competent to decide in accordance with the Constitution. The Court comprises of a Grand Khadi and other Khadis as the National Assembly or the State Houses of Assembly (as the case may be) may prescribe.

#### **1.2.6 The Customary Court of Appeal**

\ 1 '\

There is a Customary Court of Appeal for the Federal Capital Territory and any State that requires it. This Court has appellate and supervisory jurisdiction in civil proceedings involving questions of customary law and is comprised of a President and such number of

Judges as the National Assembly or the State Houses of Assembly (as the case may be) may prescribe.

In addition to these courts created by the Constitution, there also exist Magistrate Courts, Disctrict Courts, Area Courts and Customary Courts established in various

- 4 -

states by state laws. These courts are of limited jurisdiction as specified in their enabling laws and appeals from them lie to the High Court, Sharia Court of Appeal or Customary Court of Appeal as the case may be.

#### **1.2.7 Case Filing in Supreme Court of Nigeria**

Most of the cases that are filled in Supreme Court of Nigeria come in a way of appeal from the various divisions of Court of Appeal throughout Nigeria; cases that originate from Supreme Court of Nigeria can be a case between the Federal Government and State. The Supreme Court of Nigeria being the apex court in Nigeria receives large volumes of cases from appeal courts. Registering and filing these cases are cumbersome and trying to search through the manual records on information concerning every case has become a tedious task. It probably take the litigation staff weeks or days to be able to gather required information concerning any of the cases available for hearing in the court. This has led to having a large volumes of backlog of cases which are yet to be heard because every information concerning their particulars are not readily available hence the need for this project in order to assist the court to gather information concerning every cases registered with the Litigation Department.

#### **1.2.8 The Litigation Process**

Litigation begins when the plaintiff files a complaint with the court and sends a copy of the complaint (by service of a summons) to the defendant. The complaint explains what the defendant did (or failed to do) that caused harm to the plaintiff and the basis upon which the defendant should be found legally responsible to the plaintiff.

The defendant is given a specific amount of time to file with the court an answer to the complaint. The answer explains the defendant's side of the dispute. Sometimes, the plaintiff responds to the defendant's answer by filing a reply. In some instances, in lieu of an answer or reply, a party may request that the other party clarify or correct deficiencies in its factual allegations or legal theories, and this may lead to amended complaints or amended answers. Once the parties have settled on a complaint, answer, and reply, the case is said to be "at issue," which means that the issues for resolution are now defined.

Before trial, the parties may use motions to ask the court to rule or act. Motions usually pertain to law or facts in the case, but sometimes they seek clarification or resolution of procedural disputes between or among the parties. Some motions, such as the motion for summary judgment, which asks the court to dismiss part or all of a plaintiff's case or a defendant's defense, dispose of issues without trial. Other motions might ask the court to order a party to produce documents or to exclude evidence from trial.

At trial, the parties present evidence in support of their claims or defenses to a jury and/or judge. Immediately before trial, each party provides to the judge a document, called a brief, that outlines the arguments and evidence to be used at trial. In a jury trial, both parties question potential jurors during a selection process called voir dire. Once the jury has been selected, each party presents its outline of the case in an opening statement.

 $\mathcal{L}$ 

Evidence is then presented. Each party may call witnesses or introduce documents and exhibits in support of its arguments. The plaintiff presents evidence first, then the defendant. Sometimes, the plaintiff is allowed to present additional evidence, called rebuttal evidence, after the defendant has finished presenting its case.

Once all the evidence has been presented, the parties give their closing arguments. After closing arguments, the court instructs the jury on the law to be applied to the evidence. The jury then deliberates and reaches a decision or verdict.

Following trial, a party dissatisfied with the result may seek an appeal. During an appeal, a party asks another court to review the trial court proceeding. The parties present their arguments in briefs, which are submitted to the appellate court along with the record of evidence from the trial court. An appeal can extend the litigation process by a year or more.

The appellate court usually reviews a case for legal error only. Except under unusual circumstances, the appellate court will not review factual evidence or disturb a jury's findings of fact. The appellate court announces its decision in a document called an opinion. The appellate court will affirm the verdict if it finds no error. If an error is found, however, the appellate court may reverse the verdict or order the trial court to conduct a new trial.

j ,

#### **1.3 Statement of the Problem**

Various problems are encountered in the manual system of operations in any organization, so it is in the court cases information management system in Supreme Court of Nigeria. Some of the problems encountered are;

- i. Generating a case filling number for each of the cases has been cumbersome because it is not easy to trace the file no of the last recorded case and this has led to duplication of Cases File Numbers.
- ii. Accuracy about dates of filling various component of the cases are not readily available making referencing them very cumbersome
- iii. Cases that have been settled and finalized are sometimes recycled as fresh cases until the Senior Registrar in Litigation detects the errors
- iv. Sorting of cases into various jurisdictions and the originating court of appeal is very difficult in the manual process
- v. A case requires series of associated submissions by lawyers and petitioners, collating information about these submissions have been very tedious
- vi. Manual searching for information about cases handled by a Justice has been very tedious because the cases files are not arranged in a logical manner.

### **1.4 Objective of the Study**

~

The objectives of this project are geared toward developing an efficient and accurate Court Cases Record Management Information System for the Supreme Court of Nigeria. These objectives are itemized as follows: To

- 8 -

- i. Carry out detailed investigation into the existing manual Court Cases Record Management in Litigation Department
- ii. Analyze critically the facts gathered from the above investigation.
- iii. Identify the sources of setbacks which are synonymous to the existing manual Court Cases Record Management
- iv. Identify areas that need to be automated
- v. Design new Court Cases Record Management system that will replace the analyzed problematic area(s) in the existing manual system
- vi. Design and develop suitable computer program (database oriented) with the accompanying documentation which when put to use will bring about a realization of the computer based information system.
- vii. Develop computerized system for fast and easy preparation of Court Cases Record Management System for efficient managerial decision.
- viii. Have controlled and monitored access to database through the use of passwords so that only authorized personnel's can gain access to the system.

## **1.5 Significance of the Study**

 $\cdot$   $\cdot$ 

The project is immensely justified or significant in the following areas;

- i. The management staff of the Supreme Court of Nigeria will benefit a lot since it will help to have a better and quicker access to Cases Registration and assignment to Justices; this implies easy storage and retrieval process
- ii. Case Indexing is automatic and serialized to avoid duplicate case numbers
- iii. Cases details tracking can be efficiently done using the analytical reports provided with the system showing the progress of the cases in court
- iv. Disposed cases are flagged and they are itemized in the report for public information
- v. The database can be searched for information regarding any case, appellants and respondents and case subjects.
- vi. Case action notes comprising of components that must be available before a case can be heard in court are grouped together and are itemized in the report
- vii. Dates concerning every item regarding a case filed in the court are available and searchable within the database.

## **1.6 Scope of the Study**

The case study of this thesis is Litigation Department, Supreme Court of Nigeria. This can also be applied to various courts of law within the country also. The project work will be based on information gathered from this case study; it is set out to cover all the information processing activities that are carried out on litigation process of the court. The screen design will be user friendly and various reports will be generated to aid the management in making decisions concerning the stock positions of the items in the store.

### **1.7 Definition of Terms**

i. **Jurisdiction:** The authority or power the court has to act or hear a case and make a decision.

- ii. **Lower court:** The county or city court where a case starts. The proper name for this is the "trial court."
- iii. **Appellate Court:** A court that hears appeals from a lower court (trial court) of record.
- iv. **Appeal:** A review, initiated by one of the parties to a case, by an appellate court of what happened in a trial court or administrative agency to determine if errors occurred and if the errors are significant enough to require some form of relief to the party that raised the error or errors.
- v. **Appellant:** The party appealing a decision. This is the party who lost in the trial court and wants the appellate court to reverse or modify the judgment of the trial court.
- vi. **Appellant's Brief:** A written document explaining the legal errors the appellant believes were made during the trial that justify overturning the decision of the trial court.
- vii. **Defendant/Respondent:** In a criminal case, the person who is charged with a crime; in a civil case, the person against whom damages are sought.
- viii. **Party:** One side in a lawsuit.
- ix. **Litigants:** Parties to a case; the persons involved in a lawsuit.
- x. **Motion:** The procedure by which a party asks the appellate court to do something or to permit one of the parties to do something. For example, a party may ask the court for an extension of time to prepare a brief.
- xi. **Notice of Appeal:** A document filed in the trial court that lets the court know that you intend to appeal the decision the court made. This document also asks the trial court to prepare the clerk's record and the transcript, if necessary.
- xii. **Order:** A written or oral decision by a court or administrative agency that resolves a matter and/or directs the parties to do something.
- xiii. **Petition:** A formal written request made to a court.
- xiv. **Plaintiff:** The party who starts a lawsuit, or in criminal cases, the prosecutor acting on behalf of the State of Indiana.
- xv. **Reply Brief:** In an appeal, a second brief filed by the appellant in response to the legal arguments made in the brief of the appellee.
- xvi. **Summary Judgment:** A judgment issued by a judge where there is agreement about a set of relevant facts. It is a procedural device that allows for the speedy resolution of some controversies without the need for a trial.
- xvii. **Summons:** A call by an authority to appear, come, or do something. A notice summoning a defendant to appear in court. A notice summoning a person to report to court as a juror or witness
- xviii. **Trial:** Proceedings in open court after the pleadings are finished, from jury selection to presentation of evidence and arguments, concluding with a verdict or judgment.

~

# CHAPTER TWO

#### **LITERATURE REVIEW**

#### **2.1 Review of Some Related Literature**

The use of computer to manage records has redefined the way information are kept and accessed by various individuals and organization in order to enhance their daily operations. Over the years, record indexing and searching has always posed problems for organization dealing with large volumes or records. These records as critical as they were are sometimes misplaced or lost which may trigger undesired events and actions. All these have changed since the introduction of computers to every area of human endeavors.

Yusuf, 2007 in his paper titled "The Impact of computers on our society" analyzed the impact that the use of computer made in our day to day activities. He defined computer as an electronic device, which accepts and processes data by following a set of instructions (PROGRAM) to produce an accurate and efficient result (INFORMATION). Since the ultimate aim of computer is to produce information, the art if computing is often referred to as information processing. The values of the computer lie solely on its high speed (due to its electronic nature), ability to store large amount of data, the unfailing accuracy and precision. These account for its supremacy over manual computation.

He further stated that most of our national projects could better be accomplished with the use of computers. Considering the registration of voters for election, common entrance examination into Nigeria Secondary Schools and conducting head counts (census) to mention only a few. These involve a huge volume of data, and would naturally be unwise if accomplished manually as it would be tiring, inaccurate and full of errors.

### **2.2 Record Management in Court Processes**

,

.~

Sanderson, 2007 in her book "The Importance of Record Management" emphasized that Record management is a crucial aspect of survival for any organization, no matter the size. Not only is keeping track of important information vital to the smooth operations of a company, trying to track down and find documents (both paper and electronic) can be a very costly process. Having a system in place to manage the classification, storage, archiving, and destruction of organization records can help avert a costly and potentially damaging situation"

She went further to state that "Everyday, it seems as though we hear about more and more companies dealing with security breaches, from misplaced documents to stolen information full of sensitive and undisclosed business information. Such occurrences happen far more often than one thinks and certainly more than we ever hear about. The misplacement of important business documents is something every business (especially small businesses) should be concerned with. Losing sensitive information could very well be a catalyst for complete ruin, especially if the information fell into the wrong hands."

The court is a voluminous record intensive organizations dealing with a lot of motions, appeals, cross appeals, appeal briefs and many more documents. These

- 14 -

documents are submitted by various litigants to assist in defending their cases in the court. However, locating these documents have become or referencing them have become tedious day by day resulting in lots of delay in concluding cases.

## **2.3 Automation of Court Cases Records System**

ingels in Judge<br>1

~

Stussy, 2008 in his paper "Strengthening the Strategy for a National Court Case Management System" explained that a successful automation project for a court record system is about identifying and seizing opportunities that computer technologies and connectivity bring to courts. It's about vision, leadership, and innovation. It's about investing wisely, making best use of technology, managing risk and ensuring sustainability. It's about developing the skills, knowledge and capacity to improve court performance.

He further stated that courts, by the very nature of the work they do, work with large amounts of information that has to be accurate and timely because decisions affecting people's lives depend on it. For centuries courts have done their work manually. Clerks would make handwritten entries in journals, assemble pages in a folder and then perform a myriad of other time consuming, but very important tasks. The slower pace was acceptable when paper and pen were considered "high tech" for their day. Then typewriters and photocopy machines came as precursors to the computer technologies we have today. Office productivity expectations were raised even higher. Now, more than fifty years since computers became commercially available, courts have the ability to capture, process, store, and retrieve information in a much more efficient manner. Automation has and will continue to change the way courts perform their work and how they interact with

and serve people who look to the courts for timely and fair resolution of their problems.

Greenwood, 2007 in his paper titled "Combating Corruption and Strengthening Rule of Law in Ukraine, Evaluation of the Unified Registry of Court Decisions and Development of an Automated Random Case Assignment Module" observed that modern Court Case Management System along with other office productivity tools are enabling courts to perform their work more efficiently, transparently, and responsibly. Court Cases Record Management System has become an important , vehicle for implementing court process changes on a broad scale. This is possible, in part, because well designed Court Cases Record Management System provides courts with the means to track, determine the location of all files within a court, as well as the means to manage judge and administrative staff workloads, monitor judicial performance, limit opportunities for corruption, and improve the management capacity of chief judges.

Powerful database functions provide a centralized location for all case information to be stored, including case status, judge assignments, tasks performed, and tasks to be completed. Additionally, all related documents are linked together for a given case and all events concerning a case are recorded.

With implementation of a Court Cases Record Management System, courts stop using antiquated manual registry books and other manual activities to create duplicate records of case activity. Instead, cases are registered electronically and assigned a case number by the system at the time a case is accepted by a court. By electronically generating task notices for judges and administrative staff, the system ensures that all procedural requirements are met and that no steps are inadvertently or otherwise skipped along the way.

Urban, 2008 in his paper "Functional Comparison of Recognized Functional Standards for a Court Case Management System and The State Judicial Administration of Ukraine Unified Informational Court System" affirm that Successful implementation of Court Cases Record Management System is a critical success factor in achieving court reform. Courts, by the very nature of the work they do, work with large amounts of information that has to be accurate and timely because decisions affecting people's lives depend on it. For centuries courts have done their work manually. Clerks would make handwritten entries in journals, assemble pages in a folder and then perform a myriad of other time consuming, but very important tasks. The slower pace was acceptable when paper and pen were considered "high tech" for their day. Then typewriters and photocopy machines came as precursors to the computer technologies we have today. Office productivity expectations were raised even higher.

a,

'I

international angle of the state of the state of the state of the state of the state of the state of the state of the state of the state of the state of the state of the state of the state of the state of the state of the

11.11.12.15<br>|-<br>|in the second state of the second state of the second state of the second state of the second state of the second state of the second state of the second state of the second state of the second state of the second state of I I j

Now, more than fifty years since computers became commercially available, courts have the ability to capture, process, store, and retrieve information in a much more efficient manner. Automation has and will continue to change the way courts perform their work and how they interact with and serve people who look to the courts for timely and fair resolution of their problems. Modern Court Cases Record Management System along with other office productivity tools will enable courts to perform their work more efficiently, transparently, and responsibly. This is possible, in part, because well designed Court Cases Record Management System provide courts with the means to track, determine the location of all files within a court, as well as the means to manage judge and administrative staff workloads, monitor judicial performance, limit opportunities for corruption, and improve the management capacity of chief judges.

## **2.4 Features of Court Cases Record Management System,**

Stussy, 2008 itemized some basic functions expected of a Court Cases Record Management System which are analyzed as follows

" ~₹.

- 1. **Status Tracking:** Case information is entered into the system when the case is initially filed with the court and a unique case number is assigned that exists for the life of the case. Parties to the case are provided the case number so they have a way to easily track case progress. The case number is used to link participants, events, documents etc in the central database, allowing court administrative staff, judges, and chief judges to view all documentation related to a particular case on their computer monitors at any time and even at the same time.
- 2. **Random Case Assignment:** Once a case is entered into the system at the time of filing with the court, the system should randomly assigns the case to a judge based on case type, judicial qualifications, workload balance etc. The system then generates the assigned judge's task list for the case. From the time a case is filed with a court until a decision is rendered, there is always a "next task" scheduled to prevent inadvertent neglect. Courts are able to manage case load, track judicial standards, combat corruption, and provide information to court management on the efficiency of the court and its various departments.
- 3. **Data Reuse:** A significant benefit of a Court Cases Record Management System is the ability to generate multiple outputs from single inputs. For example, information entered into a system at the time a case is filed with a court will be reused for many purposes during the life of the case. Systemgenerated case lists, name indexing, and document generation are a few examples.
- 4. **Data Quality:** Court Cases Record Management System should performs two processes to improve data quality, logical editing and exception reporting. Logical editing occurs when data is first being entered into the system. For example, if a date field requires a date be inserted for a future event but is filled with a date that has already passed, the system will require that it be corrected before proceeding to the next task. Exception reporting occurs, for example, when system case processing rules require certain documents to be filed a fixed number of days before another event, the system will produce an edit report listing cases for which the parties have failed to meet a deadline.

~

 $\mathcal{L}$ 

- 5. **Case Information Accessibility:** Court Cases Record Management System should provide the ability to perform concurrent updating of case information by staff and the ability to locate case information using multiple query types, i.e., case number or names of the parties involved in the case. Generally speaking, physical custody of the paper case file is no longer necessary for court personnel to perform their duties. Such systems enable staff to track the location of the paper file, review case status, retrieve case information, and summarize information at the press of a button.
- 6. **Organizational Integration:** Most court processes depend on information. By enabling information to be shared between court work units and among

courts, Court Cases Record Management System helps to integrate organizational components.

- 7. **Management Reporting:** Cases Record Management System should be designed to count, sample, and analyze data needed to satisfy oversight functions, but more importantly to provide information that can be used to improve judicial operations, planning, and policymaking. Statistical reporting and uploading of case decisions to a central registry are accomplished effortlessly.
- 8. **Efficiency of Operations:** Court Cases Record Management System should automatically generate notices and service documents thus allowing staff to handle other critical tasks.

Well designed case management systems, properly implemented, will perform simple and repetitive tasks faster, with greater precision, and at lower cost than doing them manually. They support modern case flow management methods and can quickly summarize information across large numbers of cases. In addition, management reports can be produced as automatic outputs or ad-hoc to identify cases that exceed normal processing parameters so that action can be taken before problems arise and generate statistical reports at the press of a button.

Overall, automated case management systems will improve staff productivity reduce case processing time; and enable courts to perform their work in a way that greatly enhances transparency and accountability of court administration and judicial decision making processes and this is what this project wish to achieve

\

# **CHAPTER THREE**

#### **SYSTEM DESIGN AND ANALYSIS**

## **3.1 Anatomy of the Existing System**

11

~7

The Litigation Registry is the central contact point for the court litigation processes. The Registry receives each document filed by all litigants and appellants duly authorized by the Chief Registrar of the Court; As required by Supreme Court Rules, all plaints, petitions, applications and other documents are required to be presented by the plaintiff, petitioner, applicant, appellant, defendant or respondent in person, by his duly authorized agent or by an Advocate-on-Record duly appointed by him for the purpose, at the Litigation Registry of the Court between working Monday to Friday. Wherever necessary, they are required to be accompanied by documents prescribed under the rules of the Court, to be filed along with the said plaint, petition or appeal.

At the point of registration, a case file no is assigned to such case by the registrar following a serial order in which cases are numbered. This file number is to be used as a reference point for any documents that relates to the case throughout its duration in the court.

The case being registered contains several volumes of documents which are categories as summary of motions or prayers by the litigants. For a case to be heard in court associated components of the case are as follows;

- 1. Record of Appeal: A formal written notice, filed with the court and served on the other parties, as required by procedural rules that a party intends to appeal a judgment or order. The record on appeal is divided into two components - the "legal file" and the "transcript." The record on appeal must be filed with the appellate court within ninety (90) days from the date of filing of the originating summons, if both a legal file and a transcript are to be filed. The original record on appeal is to be filed with the Clerk of the Court of Appeals. The appellant is required to serve a copy of the record on the respondent.
- 2. Appellate Brief: The appellant and appellee must file individual briefs to aid the appellate court in its consideration of the issues presented. Failure to do so results in a dismissal of the appeal. The facts of the case, the grounds for review, and the arguments relating to those questions must be concisely stated. Any statements referring to the trial record must be supported by an appropriate reference to it. The appellant's brief must specifically discuss the alleged errors that entitle the appellant to a reversal and discuss why each ruling of the lower court was wrong, citing authority, such as a case in which a similar point of law has been decided or a statute that applies to the particular point in issue. Disrespectful or abusive language directed against the lower court, the appellate court, the parties, witnesses, or opposing counsel cannot be used. If it is, it will be stricken from the brief, and the costs of the brief that might have been awarded are disallowed.

1  $\tau$ 

> 3. Preliminary objections / Counter Affidavit: An affidavit made in opposition to one already made; this is allowed in the preliminary examination of some cases. It is an affidavit contradicting an earlier one made by the appellant to the court.

4. **Appeal Reply Brief:** This is the written legal argument of the respondent (trial court winner) in answer to the "opening brief' of an appellant (a trial court loser who has appealed). it is the written statement containing briefs of the case explaining respondent legal stand in the trial court which he won, filed by the person against whom an appeal was filed in the appellant court.

Having undergone all these processes, a case could be said to have been properly filed with minimum requirements. Further documents may be filed both by the appellant and the respondent to backup their claims of having merit in the case. All documents filed are bookmarked with their dates and are presented in the court for hearing purposes.

After proper hearing in the court rooms, which spans over a period of time ranging from six months to as many years as feasible the case is subsequently concluded and final judgment is made by the justices and this signal the end of the case entirely. All information about every stages of the cases are documented in the package to be designed

## **3.2 Feasibility Study of the existing system**

In order for the project to be of actual verifiable benefit to Supreme Court of Nigeria, some methodologies were used to gather information. The three main methods used were;

- 1. Staff Interview
- 2. Record Inspection
- 3. Observation Method
- 1. **Staff Interview:** Some key staff of Litigation department were interviewed to give their opinion on the challenges being faced by the Litigation Department in the discharge of their duties. May of them agreed that their records were not properly managed. They cited instances of cases being heard in court only for the panel of Justices to discover that a document essential to proving the case beyond doubt which had been submitted to the litigation department cannot be traced and this will definitely cause the case to be adjourned till another available date. They also reiterated that searching through voluminous archives for information on particulars of a case has immensely impede speedy delivery of justice in Nigeria courts hence the new system is desirable
- 2. **Record Inspection:** A close look at the register in use for registering case files shows that proper indexing were not made to serialize case files. Information on cases indexing were on loose sheets fastened in bits with a stapling machine; this sometimes leads to duplication of file numbers. Searching through the litigation register for dates cases were filed in or when associated documents were file in is already an arduous task.
- 3. **Observation method:** The litigation department is record intensive department. Most aggrieved litigants look at Supreme Court as their final hope and they submit as many documents as possible to prove the merit their case. Each page of these documents is a very important part of the case hearing in court and the loss of one document could turn the case upside down. Sometimes the litigants submit bags of records to the department and are expected to present them in the court as part of the hearing. Having this record is not really the problem but knowing that the record is available and accessible when needed in the court.

## **3.3 Problems of the Existing System**

The outcome of the investigation and analysis reveals quite a number of problems and weaknesses associated with the existing system and some of these challenges are interwoven meaning that one occurrence may trigger a lot of other problems. These problems are analyzed below.

- 1. Non-Unique Suit Numbers: At the moment, there is a mixture of suit numbers of the case filed in the court which sometimes have to be sorted out in the court rooms. There are cases of people who assumed their case was coming for hearing on a specified date only to discover that they are not associated with the current case. This was because, the litigation register containing the information about every case may be in use with a senior officer or even missing and the recording officer assumes he knows the last suit number and generate a fictitious number for the suit
- 2. Denial of submission of vital documents: It has been recorded of several instances that a document submitted with respect to a document cannot be traced within the litigation department leading to a denial of submission of documents by the litigation officers. This is possible because there are no available proofs of submission of the documents. Once these vital documents are not found then the court adjourns to the next available date which might really have a time effect on the case itself
- 3. Non-Sorting of Cases from appellate courts: Most of the cases from the appellate courts are mixed up together. Whenever there is a need for

I .\ 8  $\frac{2}{3}$ 

updating from the appellate court, manual search has to be made for a long period of time before the files can be located.

- 4. **Confusion in Case hearing Date:** When a case is adjourned, the Justice in charge has rested the case until the adjourned date. Most times, the justices receive no notifications about a week to the case so as to be able to study the progress made so far on the case. This leaves the justice less prepared to handle the case and he might adjourn again till another date.
- 5. **Cumbersome Record Search:** Record search is an integral part of record management, a room filled with documents is ultimately useless if there is no predefined way of locating documents when needed. A request by a justice for a particular document can take weeks to figure out if there are no references to the availability of the documents.
- 6. **Difficult tracking of records for lawyers:** A lawyer might need information on a particular case as a support for his case before the court. However, because these documents are not referenced in any database they could not be easily tracked.

### **3.4 Recommended Automation Procedures**

With the analysis of the manual system of indexing court cases analyzed above there is surely a need to a computerized approach to court cases indexing. The automation process seeks to define a storage policy for the documents and a mandatory point of entry documentation of every files and documents concerning every case. Through this, the package will serve as a complete guide to documents available and obtainable by the justices on every case.
The system is expected to accept inputs concerning cases filed by various litigants with their associated dates, process the inputs and produce searchable reports as output. These reports are expected to be parameter driven to minimize the instance of bringing a lot of pages of documents which are of no relevance to information required.

The system is to be menu driven and privilege controlled, only users with the appropriate passwords and permission levels can access it. It is to be installed on a network environment with the permission level integrated with active directory in the operating system.

### **3.5 Choice of software**

- 1. **Visual Basic .net 2005 Professional Edition:** This is the programming language that will be used to create a user friendly screen through which data can be entered into the database. This software will make use of the Microsoft .net platform which is machine independent to design intuitive software for the organization. This high level language is desirable because it is interactive, flexible and object oriented. The .Net framework enables it to support multiple platform which gives the user independence of operating system to be installed
- 2. **SQL Server 2005:** This is the database repository that will serve as the container for the data. From research this database can hold more than 50 Million Records conveniently without crashing and there is provision

for upgrade as new releases are out. The per-processor license will allow maximum available client connections to be connected to the database if they are authorized from all connected workstations. SQl Server 2005 has reduced application downtime, increased scalability and performance, and tight yet flexible security controls. It makes it simpler and easier to deploy, manage, and optimize enterprise data and analytical applications. It enables you to monitor, manage, and tune all of the databases in the effective way. Failure of the primary system, applications can immediately reconnect to the database on the secondary server using Database Mirroring. It has in built security mechanism which can be fully integrated with Microsoft Active Directory

3. **Crystal Report 11.0 Developer (Report Generating Tool)** - Crystal Reports is a business intelligence application used to design and generate reports from a wide range of data sources. Crystal Reports allows users to graphically design data connections and report layout. In the Database Expert, users can select and link tables from a wide variety of data sources, including Microsoft Excel spreadsheets, Oracle databases, Business Objects Enterprise business views, and local file system information. Fields from these tables can be placed on the report design surface, and can also be used in custom formulas, using either BASIC or Crystal's own syntax, which are then placed on the design surface. Formulas can be evaluated at several phases during report generation as specified by the developer. It is a report generator that extracts out information from the database and prints it in a format required by any organization. While database software can hold data, it does not come with a facility to generate reports.

### **3.6 System Requirement of the proposed system**

For every software developed, there is a minimum hardware and software requirement expected for the system to perform optimally. These requirements is mandatory if the package is to achieve the aim of simplifying the procedures of registering cases in a court system and tracking information associated with the cases. For this package the system requirement are defined as follows;

j

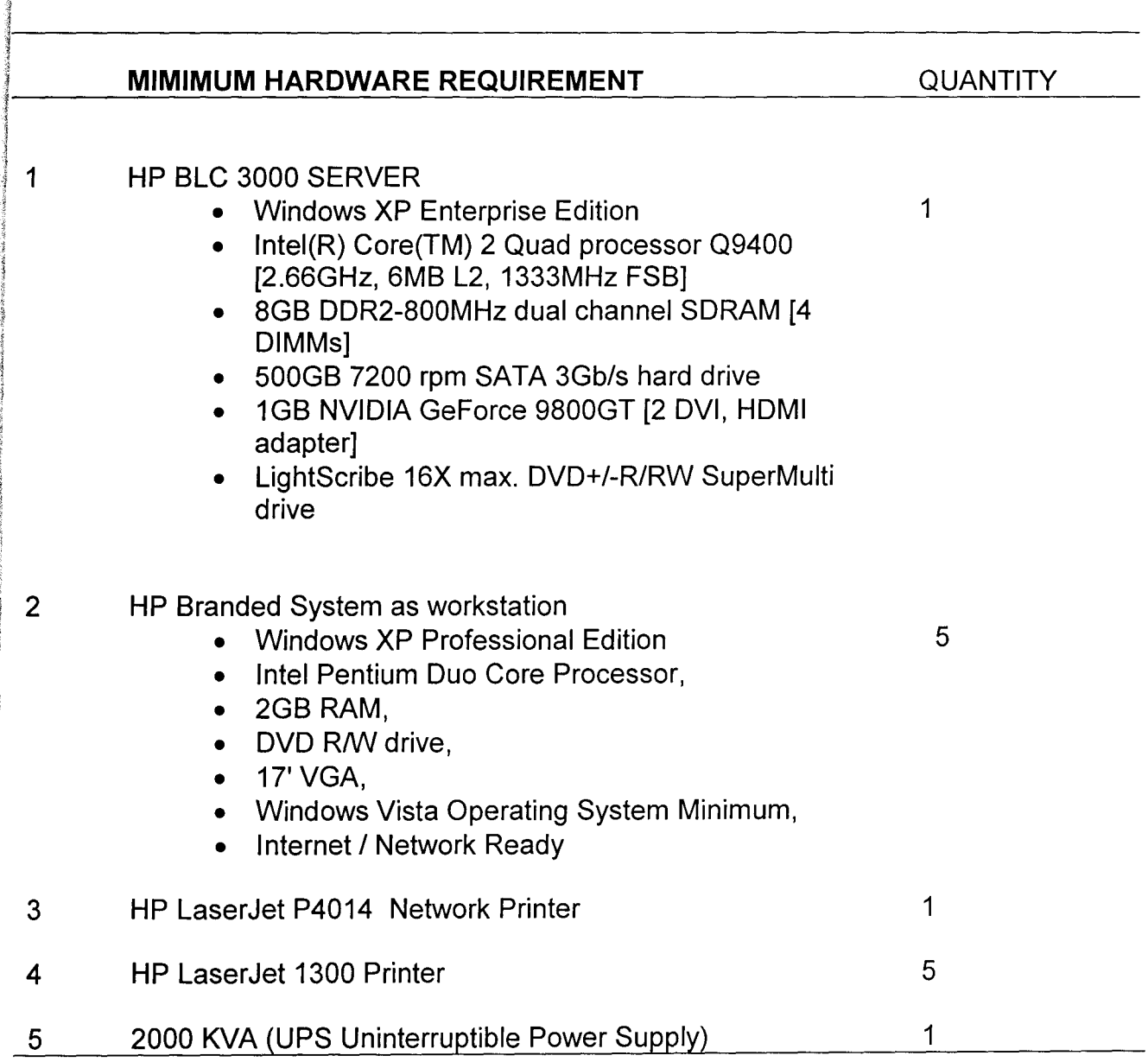

# **3.7 System Design**

# **3.7.1 Output Specifications**

The output from the package will be in form of views (softcopy) and printouts (hardcopy). After specifying some parameters, the system is able to display the record and any other information pertaining to a particular case.

Some of the expected output specifications from the project are shown in the following pages

Case Action Notes: This is a report summarizing every detail of the a. submission made on a particular case to the Supreme Court of Nigeria. (See Fig 1)

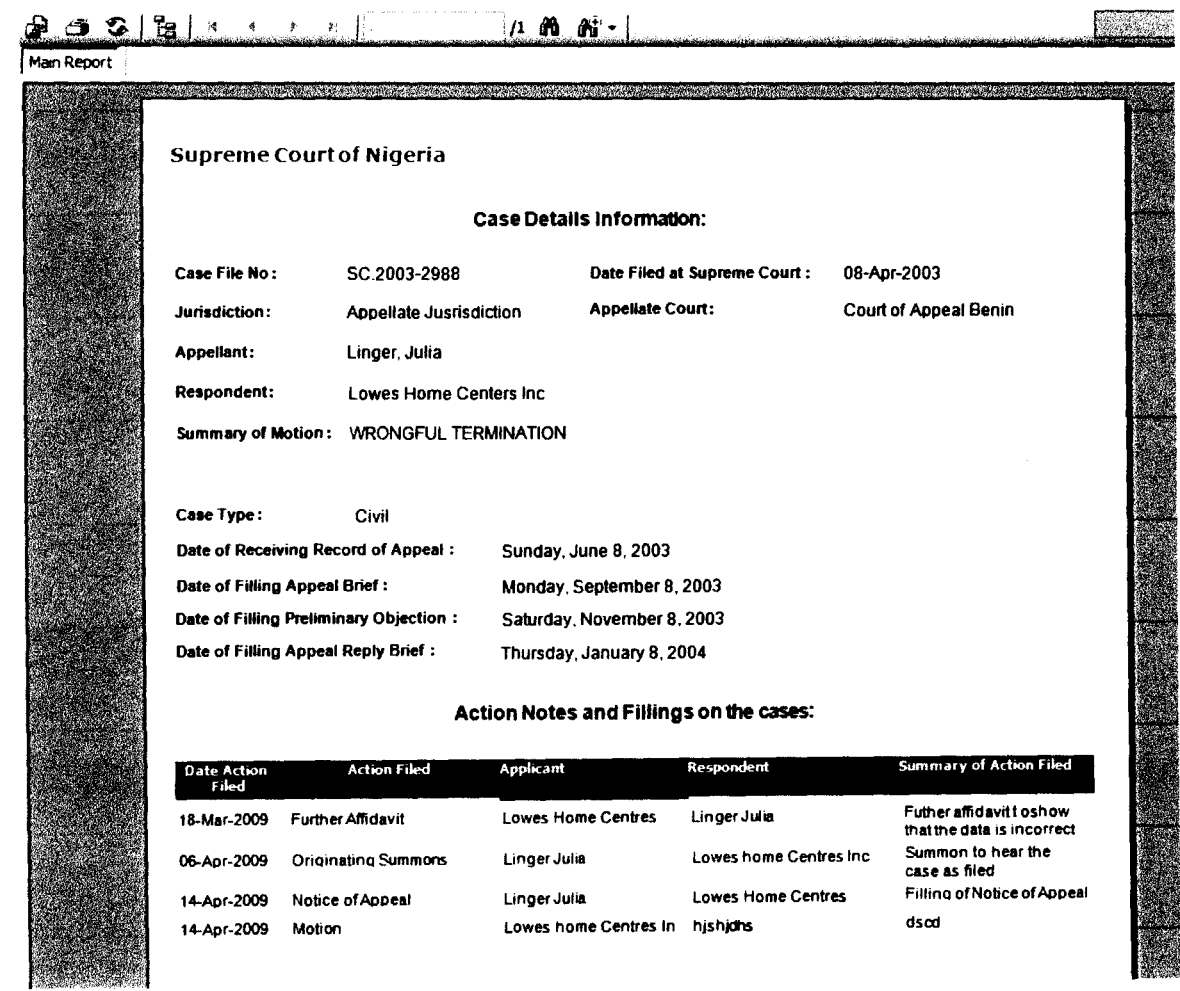

Figure 1: Case Action Notes

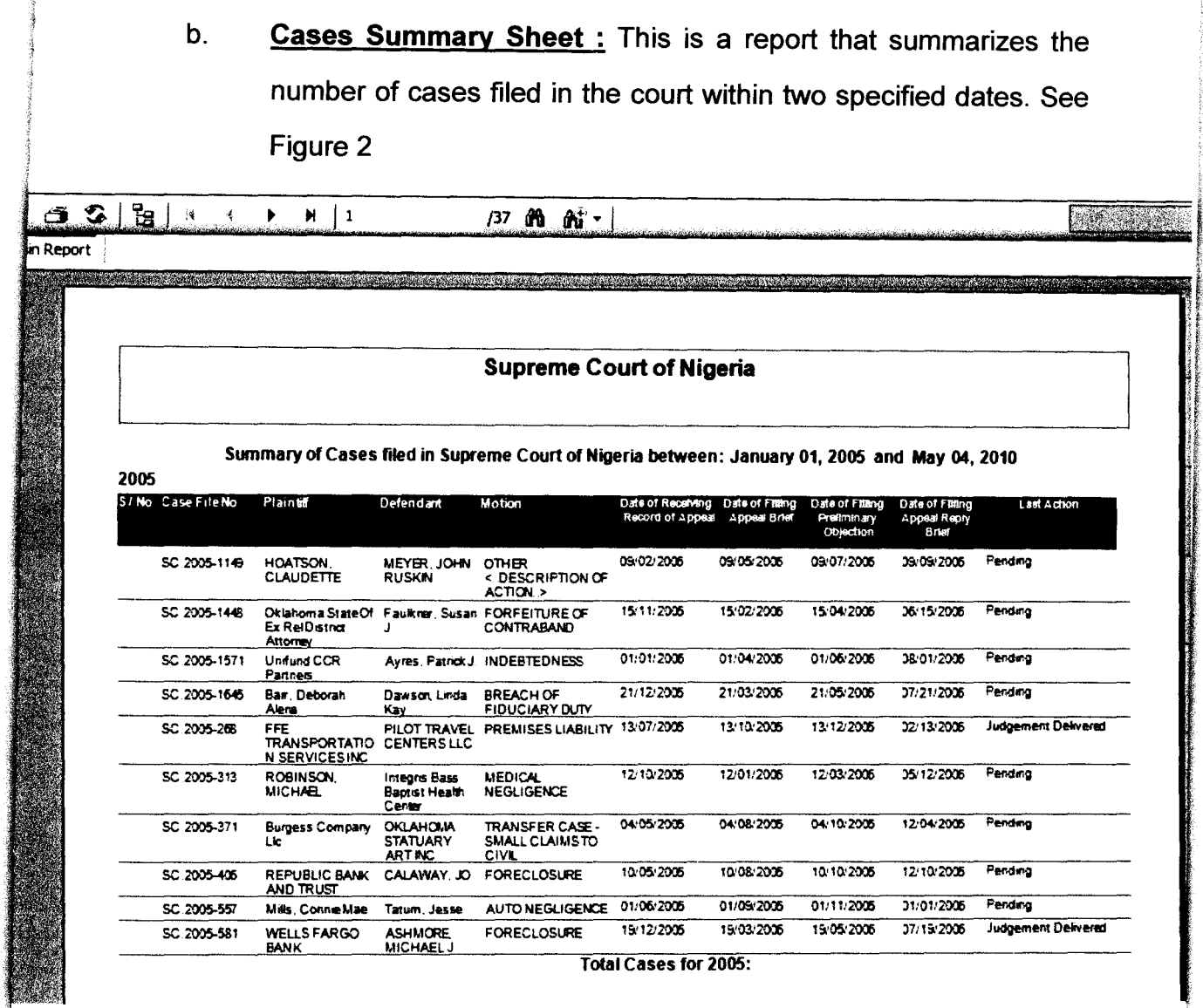

# Figure 2: Case Summary Sheet

्<br>इ ł

Summary of Cases with a Justice as a member of panel : This is a C. report which performs a filter on the database using a Justice name as a parameter. This is used to determine cases that are related to a Justice. See Figure 3

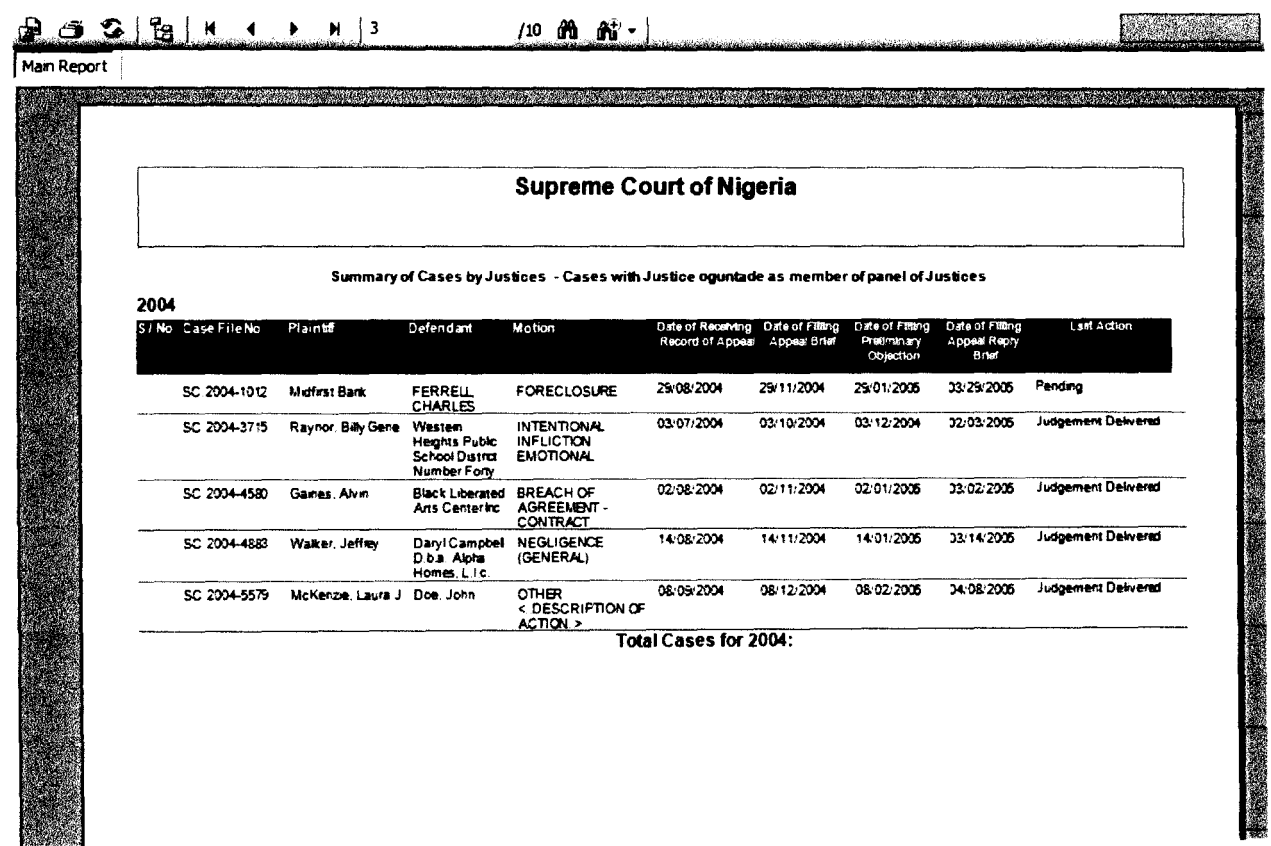

Summary of Cases with a Justice as member of panel Figure 3:

# 1 **3.7.2 Input Specification**

The data Items that are input into and used by the system and their data types are specified below.

# **Case Information:**

 $\frac{1}{2}$  $\mathcal{L}_{\text{intra}}$ 

de altres estats<br>I

~

This is the master file that handles every detail concerning the case

## **Table 2 : Case Information Details**

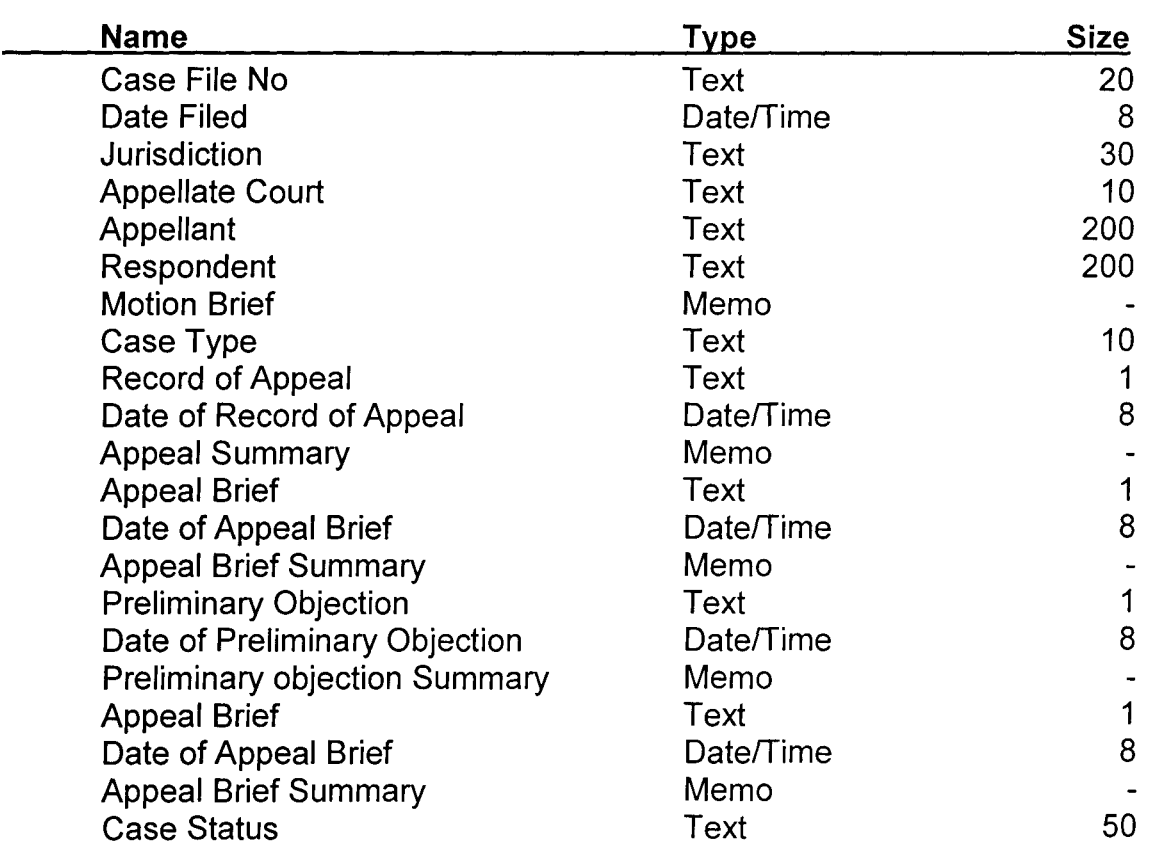

#### Case Action Register

This is the table that deals with every action performed that are related to the case in register

# Table 3: Case Action Register Details

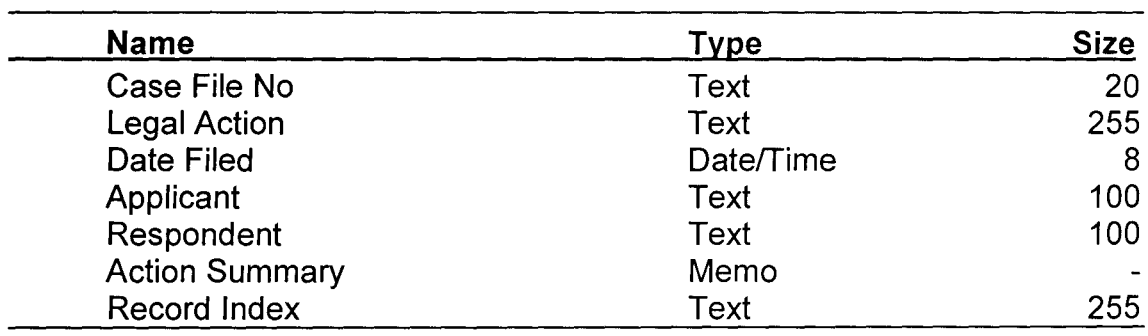

# **Case Hearing Information:**

t

This is the table that deals with the hearing of the case in court

## **Table 4: Case Hearing Information Details**

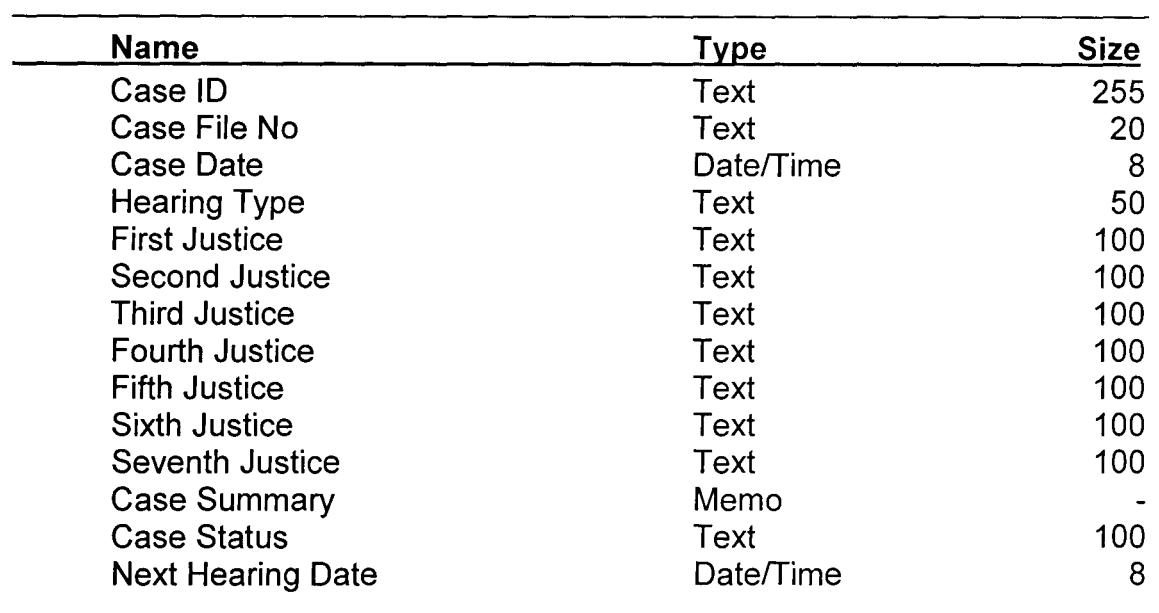

# **Case Judgment Information**

i indian 'l 1 i<br>i<br>i

ja<br>S i , This is the table that houses the final decision of the court concerning every case

# <sup>f</sup>**Table 5: Case judgment Details** !

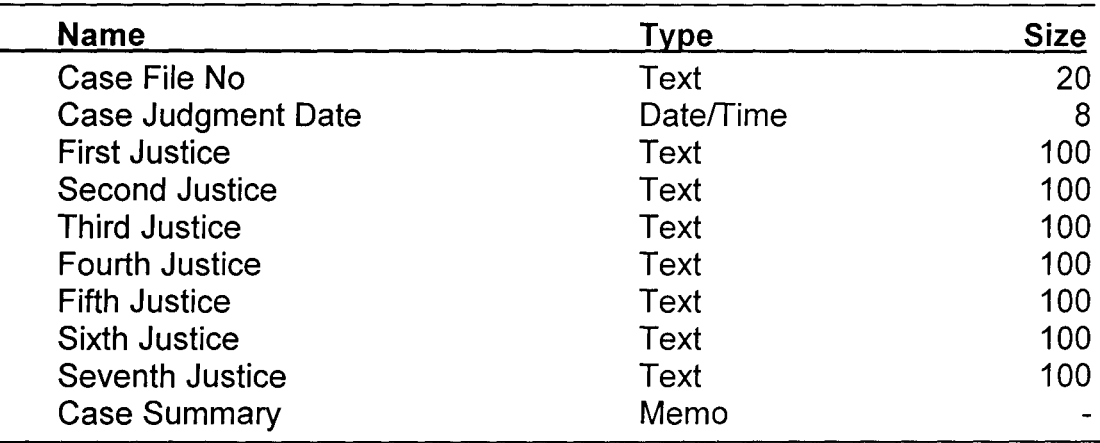

#### **3.7.3 File and Storage Specification**

'\

The file element serves as a bridge between the input and the output. This is a repository for the input data and is later retrieved in the report as the output. This package uses a relational database model in which all the tables are interrelated in a one to many relationships.

This database contains 11 basic entities/tables which are analyzed as follows;

- 1. **tblAccLevel:** This is the table that categorizes users of the database as either administrators or operational users
- 2. **tblCaseActionNotes:** This is the table that contains every items submitted in relation to a particular case, motions, further hearing, further affidavit and many more are recorded here
- 3. **tblCaseHearing:** This is the table that handles the hearing of the case in the court, it consist of the progress made so far on the case
- 4. **tblCaselnfo:** This is the main table that houses information on the details of the case submitted to the court. This table contains the basic information required to register a case for court hearing
- 5. **tblCaseJudgements:** This is a table that summarizes the judgment given on a particular case.
- 6. **tblJurisCourts:** This is a table that contains information about the various courts of appeal in the country that submit cases to the court
- 7. **tblLegalindex:** This table contains legal index of terms used in submitting documents to the court
- 8. **tblUserActions:** This table contains log of actions performs by the logged in user within the package
- 9. **tblUserPermission:** This table contains permission assigned to a user within the package
- 10. **tblUsers:** This table contains the list of users that are registered to use the package

## **3.7.4 Processing Specification**

 $\mathbf{L}$ 

 $\blacklozenge$  $\frac{1}{2}$ 

> Processing refers to the basic block of tasks that are carried out to obtain the desired output from the package and the relationship between these tasks.

> The package starts from case registration using the case information module, once a case is registered, other areas of processing like preliminary objections, record of appeal, appeal brief and appeal reply brief.

> Once these items are completed, the case action notes can be viewed and all relevant documents added to the process. Once it is ascertained that all relevant information has been submitted, the case hearing module can be processed and at the end once a case is totally completed, the case judgment module can be processed to complete the life cycle of a case.

#### **3.8 System Security**

System security is the use of software, hardware, and procedural methods to protect applications from external threats and unauthorized users. Security measures built into applications and a sound application security routine minimize the likelihood that hackers will be able to manipulate applications and access, steal, modify, or delete sensitive data. Security is becoming an increasingly important concern during development as applications become more frequently accessible over networks and are, as a result, vulnerable to a wide variety of threats. The use of password and access permissions will ensure that only authorized personnel are granted access to the system to perform an operation.

Each user is assigned a role within the application either to Read Only, Add Record, Read & Modify or delete operation. Only the Database Administrator has the overall access to both the users and data. In this way permission that are grated to a user can be revoked at any time.

The security of Microsoft SQL Sever 2005 can be integrated with the Active Directory in the Windows Operating System; this provides the first level of security to the data by preventing unknown users on the network. The Application security module will further the number of valid users over the network to a few numbers of genuine court registrars that are permitted to access such information. In this way, the integrity of court records is protected from unauthorized users.

### **3.9 End User Training**

Developing training for a software rollout is often seen as a necessary evil. The core activities of a rollout usually revolve around the development and deployment of the software and training is treated as an afterthought. However, multimillion naira software package isn't valuable unless business and technical staff know how to use it. Changes made to job tasks, working conditions, and work schedules during software implementations often deeply affect employees and can dramatically change the way a business functions. Staff training creates a major opportunity to help the company through a difficult time by preparing the workforce for the new environment in a smooth, comfortable manner. The benefits of proper training for new software rollouts include improved productivity, higher employee morale, and significant cost savings.

After the implementation of the project, there must be a comprehensive staff training which will educate the staff the details of the working of the program. This will enable the user to be more acquainted with the modules present in the program and determine its advantages over the present manual system

# **CHAPTER FOUR**

#### **SYSTEM DEVELOPMENT AND IMPLEMENTATION**

### **4.1 System implementation phase**

In the system implementation phase, the system requirements are converted to system source codes. With the requirement documentation and the system design documentation from the previous phase, the system should be built according to what has been documented. The goal of the implementation phase is to implement the system correctly on the particular development environment in accordance with the project plan. The end deliverable of this phase is the system itself.

The system implementation phase takes the system requirements and system design phase of the software and implements them using appropriate technologies. This phase includes the installation of the newly designed system, completion of initial user training, delivery of user documentation and the post implementation review meeting is held. When this phase is completed, the application is in steady-state production. Once the system is in steady-state production, it is reviewed to ensure that all of the goals in the project plan are met for a satisfactory result.

## **4.2 Development Environment**

#### **4.2.1 Software Development Environment**

Most of the programming languages with which we work requires a development environment to code, test and run the programs. For this project, Visual Basic.NET 2005 is used as the development technology for user interface that is built into the .NET Framework. The integration of visual Basic.net with .Net framework has empowered the application to be installed on multiple platforms with minimal installation problems. Visual Basic.Net programs are also compatible with Visual Studio C.Net programs through the use of Common Language Routine (CLR)

### **4.2.2 Hardware Development Environment**

The following hardware specifications have been used to develop the software

- 1. Intel Centrino Duo
- 2. 1536 MB RAM
- 3. 200 GB Hard Disk
- 4. Windows XP Professional SP2

## **4.3 Modular Program Structure of the Proposed System**

The proposed system was designed to be user friendly with major modules which includes the following

- Basic Setup
	- o Court of Appeals
- o Index of Legal Terms
- Case Register
	- o Case Information
	- o Record of Appeals
	- o Appeal Brief
	- o Preliminary Objection / Counter Affidavit
	- o Appeal Reply Brief
	- o Case Action Notes
- Case Management
	- o Court Case Hearing
	- o Court Judgment on Cases
- Case Reports
	- o Case Action Notes
	- o Case Summary Sheet
	- o Case Filing by Appeal Courts
	- o Case Summary by Case Types
	- o Case hearing on Selected Dates
	- o Case Filtering by party names
	- o Case hearing filtered by Justice names
	- o Summary of all cases with Judgments Delivered
	- o Case Summaries Filtered by Justices names

# 4.4 Users Interface

## 4.4.1 The Login page

The Login page is a popup message that displays as soon as the Court Case Record Management Information System (CCRMIS) icon is clicked on the desktop.

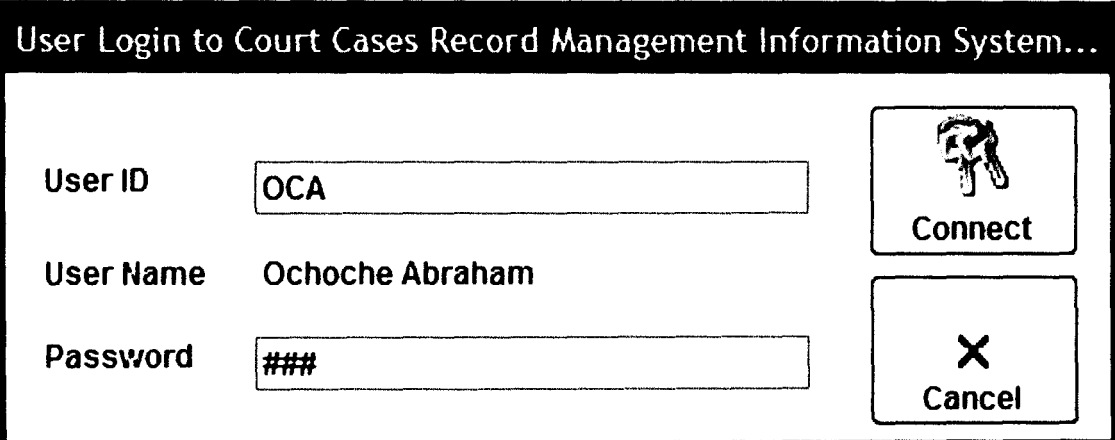

Figure 4: The Login Page

## **4.4.2 The Court of Appeals**

This form is used to setup the list of Court of Appeals within the nation. These are appelate jurisdictions that forward cases to Supreme Court for further hearing.

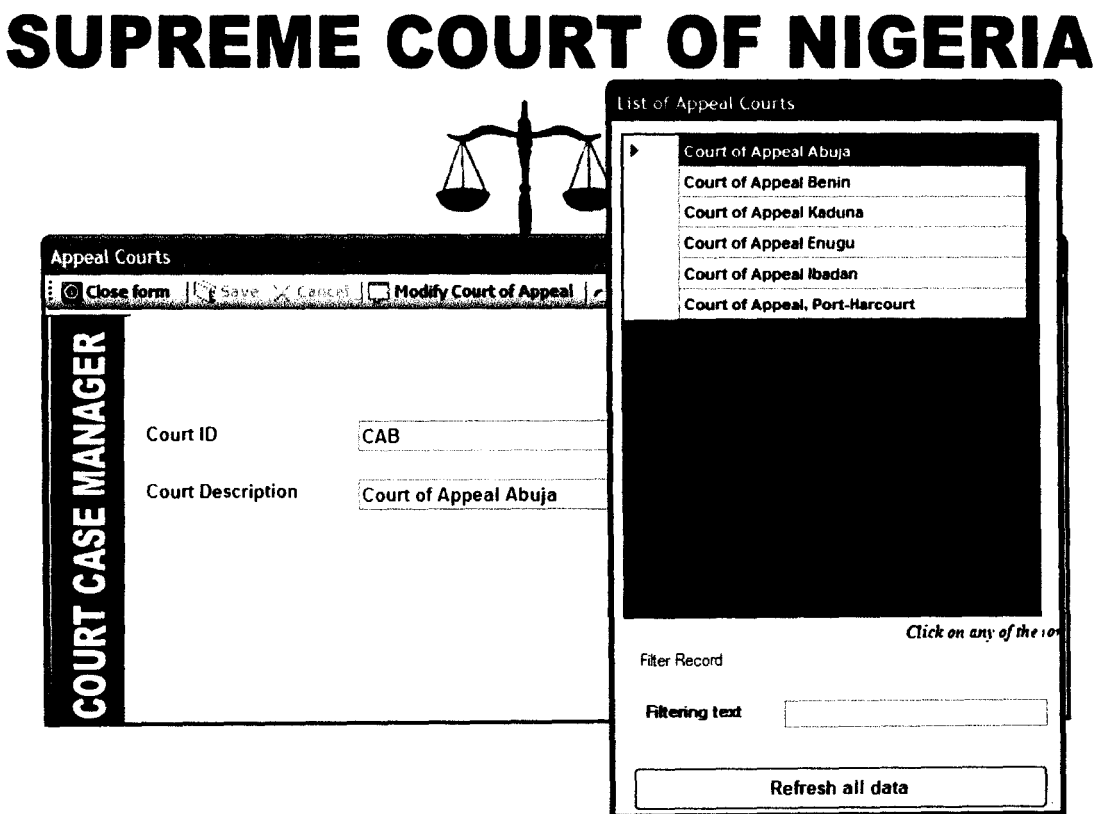

**Figure 5: Court of Appeal Information screen** 

### 4.4.3 Index of Legal Terms

This form is used to setup index of legal terms associated with every case. These indexes are used in the case action notes to itemise all actions performed on a case.

# **SUPREME COURT OF NIGERIA** Index of Legal Terms Motion **Notice of Appeal First Instance Cases** Index of Legal Terms for Case Management Originating Summons **O Close form** | Cit Save Concel | Carnet Kegal Term Descript **Further Affidavit** COURT CASE MANAGER **Legal Term Description** Motion Click on any of the row t **Filter Record Filtering text** Refresh all data

Figure 6: Index of Legal Terms screen page

## **4.4.4 Case Information**

This is the main form used to register case Information into the database. This form is the primary file to which all other tables and forms in the databse are linked together.

. . . .

ьz

ы

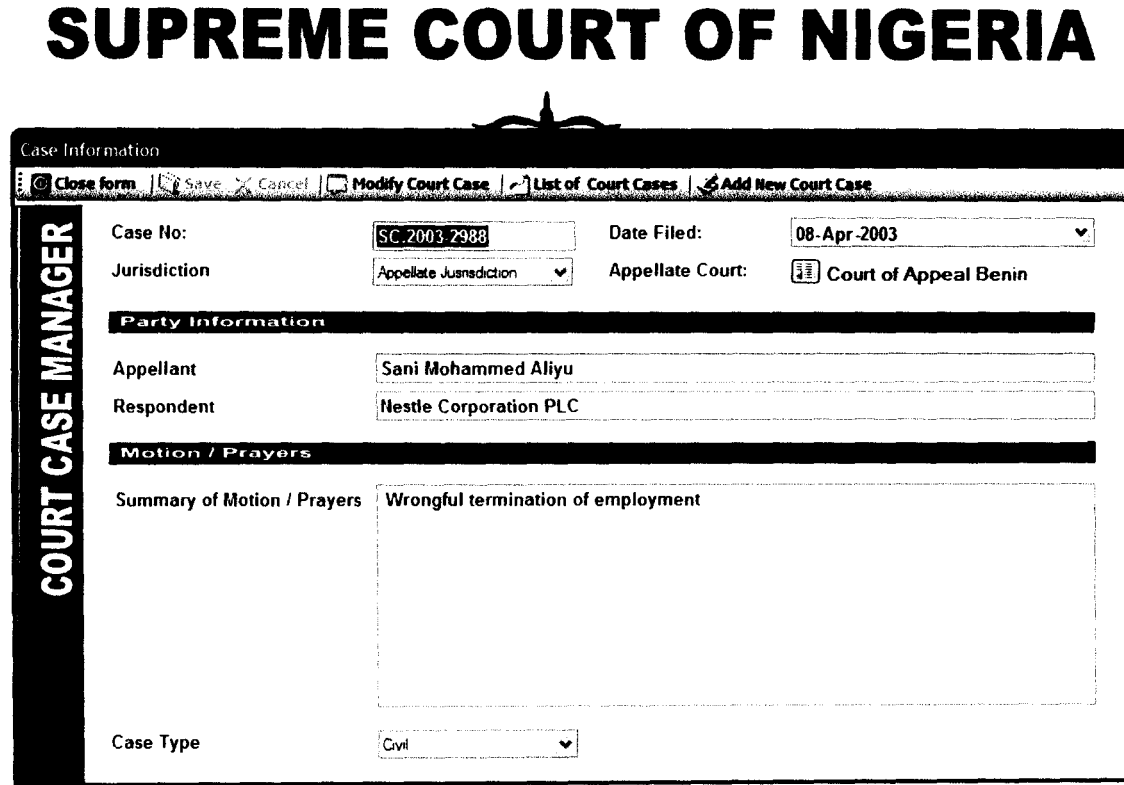

**Figure 7 : Case Information Screen** 

## **4.4.5 Case Action Notes**

Case action note is the form used to capture every associated actions concerning a case. Every document fililed are recorded with the date they were filed.

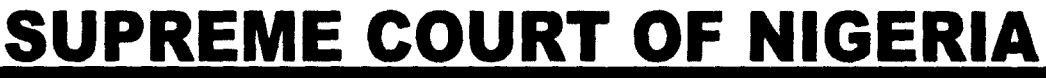

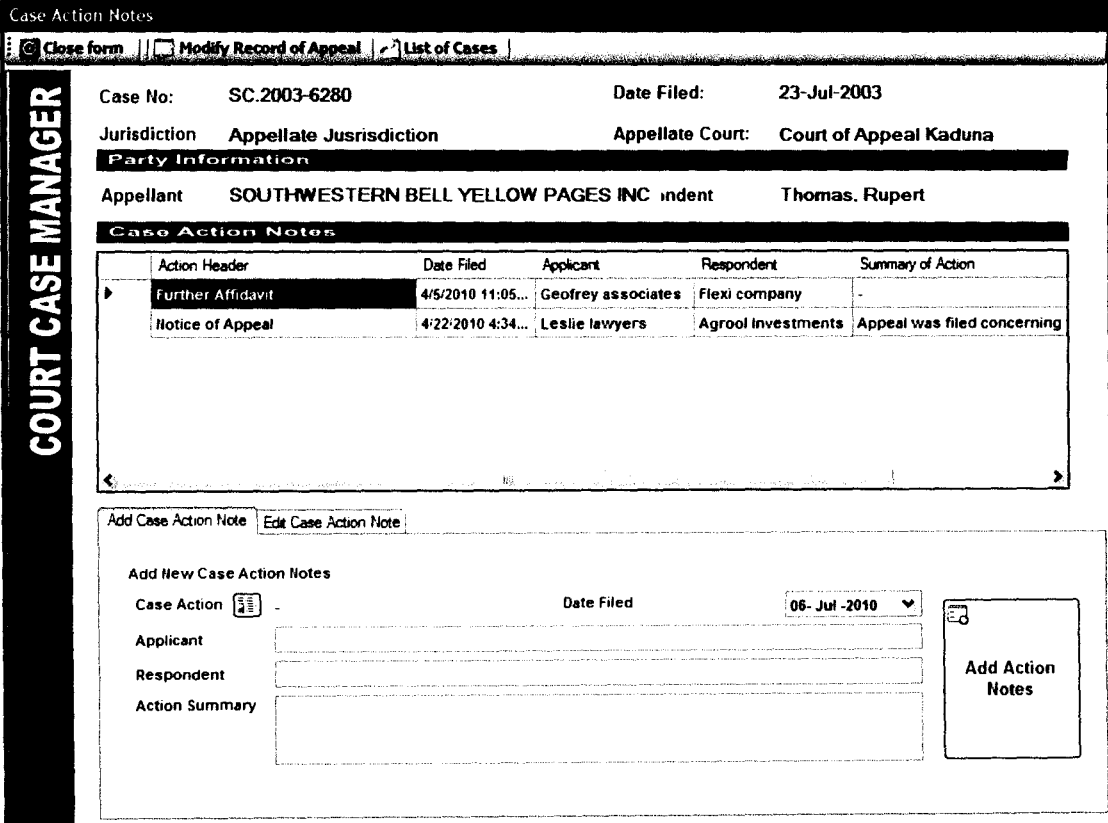

**Figure 8: Case Action Notes Screen** 

# 4.4.6 Court Judgment on Cases

In this form, all judgment concerning all the cases are stored in the database.

At this point a case is said to be finally closed

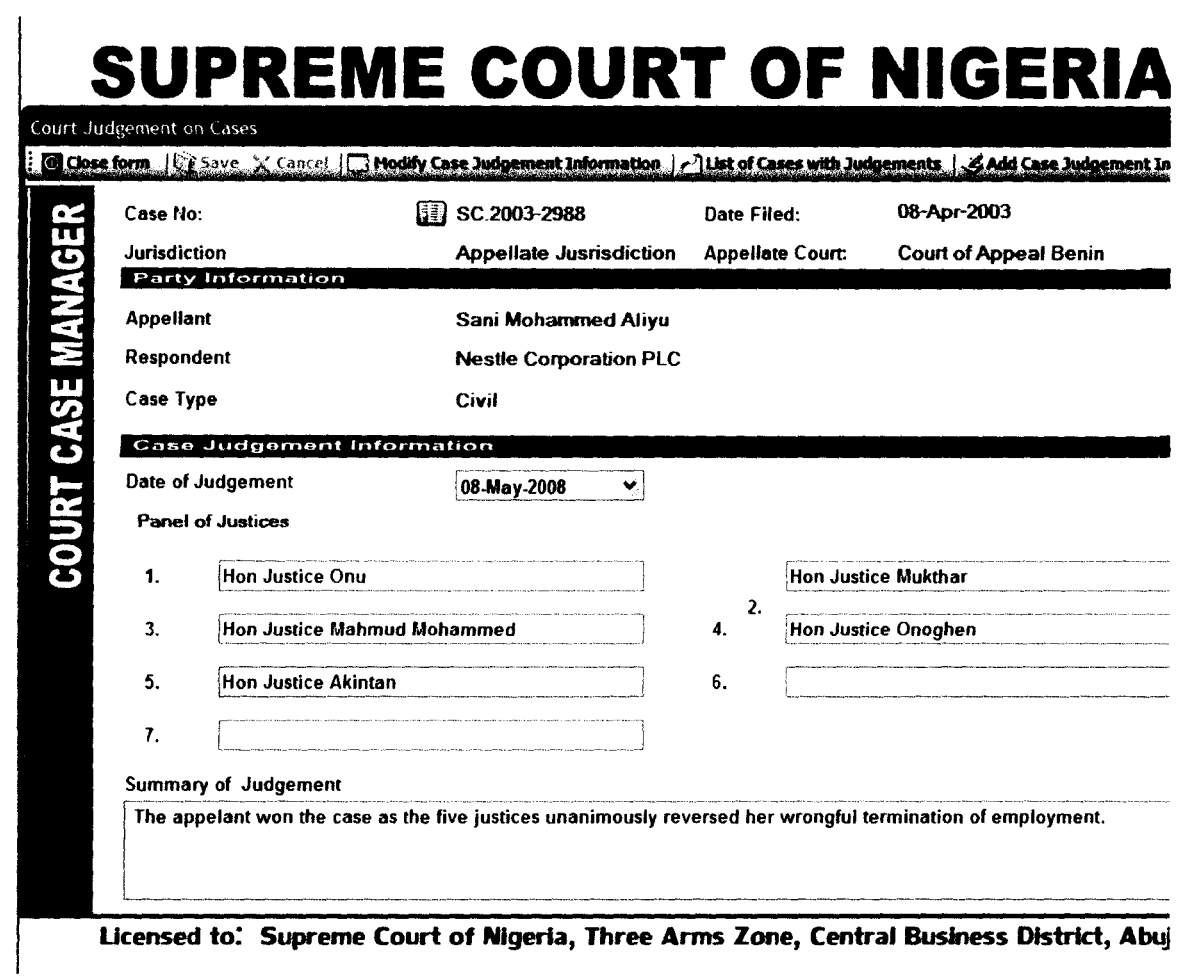

Figure 9: Court Judgment on Cases Screen

 $\sim 10^{-10}$ 

### **4.5 System Change over procedure**

System changeover puts the new system online and retires the old system. Changeover can be rapid or slow, depending on the method;

Four typical approaches exist

- Direct cutover
- Parallel operation
- Pilot operation
- Phased changeover
- **Direct cutover:** With direct cutover, changeover from the old system to the new system occurs immediately, as the new system becomes operational. Cost is relatively low because only one system is in operation. Risk is relatively high because there is no backup option
- Parallel operation: With parallel operation, both the new and the old systems operate fully for a specified period. Data is input to both systems, and results can be verified Cost is relatively high, because both systems operate for a period of time. Risk is relatively low, because results can be verified and a backup option exists. This method is impractical if the systems are dissimilar or cannot be supported together
- **Pilot operation:** With pilot operation, both the new and the old systems operate, but only at a selected location, called a pilot site. The rest of the organization continues to use the old system Cost is relatively moderate, because only one location runs both systems. Risk also is relatively moderate, because the new system is installed only at the pilot site and the risk of failure is reduced

**• Phased Changeover:** With phased changeover, the system is implemented in stages, or modules across the organization. Phased changeover gives part of the system to entire organization. Cost is relatively moderate, because the system is implemented in stages, rather than all at once. Risk also is relatively moderate, because the risk is limited to the module being implemented

Given the various forms of changeover, parallel run is chosen for this system. This would imply having manual records of the case register to compare with the electronic ones. Over a period of time, direct changeover can be implemented when the integrity of the system has been verified and ensured

#### **4.6 System Documentation**

System documentation includes all of the documents describing the system itself from the requirements specification to the final acceptance test plan. Documents describing the design, implementation and testing of a system are essential if the program is to be understood and maintained. it is important that system documentation is structured, with overviews leading the reader into more formal and detailed descriptions of each aspect of the system.

For large systems that are developed to an organization specification, the system documentation should include: The requirements document and an associated rationale; a document describing the system architecture, for each program in the system, a description of the architecture of that program; for each component in the system, a description of its functionality and interfaces; Program source code listings. These should be commented where the comments should explain complex sections of code and provide a rationale for the coding method used. If meaningful names are used and a good, structured programming style is used, much of the code should be self-documenting without the need for additional comments. This information is now normally maintained electronically rather than on paper with selected information printed on demand from readers.

As a result of this, this project was well documented and the following are part of the system documentation

- 1. Program Listing
- 2. Program output design
- 3. Hardware and Software Specification.

# **CHAPTER FIVE**

#### **SUMMARY, CONCLUSION AND RECOMMENDATION**

#### **5.1 Summary**

Chapter one of the project introduced us to the world of judiciary in Nigeria. The various components of the judicial system in Nigeria were discussed in detail. The court litigation process was explained and objective of the current study are analyzed. Terms used in judiciary are also defined.

Chapter two reviewed earlier literature by various professionals on the subject matter with a view of itemizing the relevance of the project to the court procedures. The basics of record management were discussed and the various features expected of a good court cases record management system.

In chapter three, a detailed study of the existing procedure was documented; the problems associated with the existing system and recommended automation procedure to improve the system. Input specifications were identified and expected output from the system are analyzed

Chapter four explained in detail the system implementation procedures in terms of development environment, program structure, users interface and system change over procedures. With these users can effectively implement the software with little or minimal supervision.

### **5.2 Conclusion**

Increasingly, courts are moving closer to a paperless environment, where the entire case, including all of the data, documents, recordings and transcripts of hearings, evidence, and legal reference materials will be digital. Court leaders need to keep pace with technologies such as: digital audio and video recording, video teleconferencing, voice recognition, the Internet, laptops, imaging, electronic mail and calendars, integrated justice software, alternative hardware architecture, assistive listening devices, electronic evidence presentation, and high-tech security in the courtroom and in the courthouse. Integration of court technology with other justice organizations enables open, smooth, and timely information flow. Technology can improve the speed, consistency, and fairness of decisions. Improvement in a court's management can be dramatic.

Court leaders who effectively manage Information Technology know both the limitations and the challenges it presents. They also know that if its promise is realized, Information Technology can improve justice and court efficiency and increase public trust and confidence.

### **5.2 Recommendations**

 $\frac{1}{2}$ 

I strongly recommend this project to be implemented in Supreme Court of Nigeria for handling case registration and procedural actions from case notification to final disposition which is the final judgment on the cases

Court leaders who oversee this project should ensure that it is balanced and that the process and what it produces reflect court purposes and responsibilities. The implementation of the project must support both judicial independence and impartiality -- the proper balance between the branches of government and parties to litigation-- and their interdependence and need to work with others. They must not allow technology to compromise the judicial process or bedrock of political and legal principles.

The technical staff to implement the project must be competent professionals and should be able to work well with Lawyers, Litigant and Justices in managing court record in order to generate factual and timely data.

The project is open to further scrutiny in order to improve its workability and record management. Technological changes should be brought transforming the application layer, database layer and the reporting mechanism.

Finally, there should be adequate security and user sensitization on the importance of ensuring the privacy of the data. This will go a long to way to boost the confidence of all the stakeholders in the project.

#### **REFERENCES**

la provincia de la calcacación de la calcacación de la calcación de la calcación de la calcación de la calcaci<br>La calcación de la calcación de la calcación de la calcación de la calcación de la calcación de la calcación d

Dave Wells and Tim Brennan (1997). "Designing and Selecting Automated Jail Management and Classification Information Systems". Northpointe Institute for Public Management. Inc.American Jails Magazine - May/June 1997.

David C. Thompson and Melanie F. Wachtell (2009). "An Empirical Analysis Of Supreme Court Certiorari Petition Procedures: The call for response and the call for the views of The Solicitor General"

*t* 

i<br>International addressing and the following the following the following the following

reada<br>Martin Contae

!.

ing California (1983)<br>Andrea California (1983)<br>Andrea California (1984)

Elaine Goh (2003). "Case Study Proposal Electronic Filing System (EFS) of The Supreme Court of Singapore". International Research on Permanent Authentic Records in Electronic Systems. National Archives of Singapore.

Greenwood, J. Michael (2007), "Combating Corruption and Strengthening Rule of Law in Ukraine, Evaluation of the Unified Registry of Court Decisions and Development of an Automated Random Case Assignment Module,"

Kate Sanderson (2007). "The Importance of Record Management". Published by Idea Marketers.C.E.S. Business Consultants,514 Old Hickory Lane, Ringgold GA 30736 USA.

Law Courts Education Society of British Columbia (2005). "Guidebooks for Representing Yourself in Supreme Court". Overview of the Supreme Court Civil Process.

```
mports System.Data.SqlClient
ublic Class frmlogin
   Dim PConnect As New SqlConnection (ConStr)
   Dim myReader As SqlDataReader
   Dim DB Access level As String
   Dim frms As New CourtCaseMain
   Private Declare Function SQLDataSources Lib "ODBC32.DLL" (ByVal henv As
Integer, ByVal fDirection As Short, ByVal szDSN As String, ByVal cbDSNMax As
hort, ByRef pcbDSN As Short, ByVal szDescription As String, ByVal
bDescriptionMax As Short, ByRef pobDescription As Short) As Short
   Private Declare Function SQLAllocEnv Lib "ODBC32.DLL" (ByRef env As
Integer) As Short
   Private Declare Function SQLConfigDataSource Lib "ODBCCP32.DLL" (ByVal
wndParent As Integer, ByVal ByValfRequest As Integer, ByVal lpszDriver As
String, ByVal lpszAttributes As String) As Integer
   Const SQL_SUCCESS As Integer = 0Const SQL FETCH NEXT As Integer = 1Private Const ODBC ADD DSN As Short = 1 ' Add user data source
   Private Const ODBC CONFIG DSN As Short = 2' Configure (edit) data source
   Private Const ODBC REMOVE DSN As Short = 3' Remove data source
   Private Const ODBC ADD SYS DSN As Short = 4 'Add system data source
   Private Const vbAPINull As Integer = 0 ' NULL Pointer
   Public Sub FetchDSNs()
       Dim ReturnValue As Short
       Dim DSNName As String
       Dim DriverName As String
       Dim DSNNameLen As Short
       Dim DriverNameLen As Short
       Dim SQLEnv As Integer
       If SQLAllocEnv(SQLEnv) <> -1 Then
            Do Until ReturnValue <> SQL SUCCESS
                DSNName = Space(1024)DriverName = Space(1024)ReturnValue = SQLDataSources (SQLEnv, SQL FETCH NEXT, DSNName,
1024, DSNNameLen, DriverName, 1024, DriverNameLen)
               DSNName = Microsoft.VisualBasic.Left(DSNName, DSNNameLen)
                DriverName = Microsoft.VisualBasic.Left(DriverName,
DriverNameLen)
                If DSNName <> Space(DSNNameLen) Then
                    Dim lvitem As ListViewItem
                    If DSNName = "CasePro" Then
                        DSNExist = TrueExit Sub
                    End If
                    lvitem = lvl.Htems.Add(DSNName)lvitem.SubItems.Add(DriverName)
                                       60
```

```
Loop 
        End If 
        DSNExist 
False 
    End Sub 
                End If 
    Private Sub cmdConnect_Click(ByVal sender As System.Object, ByVal e As 
 ystem.EventArgs) Handles cmdConnect.Click 
        Dim VarStr As String 
        If txtUserID.Fext = Nothing ThenMsgBox("Pls supply the User Id to Login to the Database", 
1sgBoxStyle. Information, "User 10 Not Specified") 
            Exit Sub 
        End If 
        If txtPassword.Fext = Nothing ThenMsgBox("Password was not specified", MsgBoxStyle.Information, "User 
10 Not Specified") 
            Exit Sub 
        End If 
        VarStr = "Select * from tblusers where UserIDT 
'" & txtUserID.Text & 
'" and Passwd = ,II & txtPassword.Text & "'" 
        Dim myCmd As New SqlCommand(VarStr, PConnect)
        PConnect . Open ( ) 
        myReader = myCmd.ExecuteReader()' Always call Read before accessing data.
        If myReader.HasRows = True Then 
            myReader. Read ( ) 
            GlobalUserIDT = txtUserID.Text 
            DB Access level = myReader.GetValue(3)myReader.Close() 
            PConnect.Close() 
            myCmd = Nothing 
            myReader = NothingmyReportPath = Application.StartupPath & "\CaseIniPro.rpt" 
            objReport.Load(myReportPath) 
            'SetUserMenu()
            frms . Show ( ) 
            Me.Visible = False 
        Else 
            MsgBox("Unknown User ID and Password", MsgBoxStyle.Critical, 
"Incorrect Login Information") 
            myReader. Close ( ) 
            PConnect.Close() 
            myCmd = Nothing 
            myReader = NothingExit Sub 
        End If 
    End Sub
```
I

t i<br>Indianapolisistikko

End Sub Private Sub mnuAppealCourts\_Click(ByVal sender As System.Object, ByVal e As  $$$ ystem. EventArgs) Handles mnuAppealCourts. Click Close Active Child() Dim frms As New frmAppealCourts frms.MdiParent = Me frms . Show ( ) End Sub Private Sub mnulCaselnfo\_Click(ByVal sender As System.Object, ByVal e As System. EventArgs) Handles mnulCaselnfo.Click Close Active Child() Dim frms As New frmCaselnformation frms.MdiParent = Me frms. Show () End Sub Private Sub mnulRecAppeal\_Click(ByVal sender As System.Object, ByVal e As System. EventArgs) Handles mnulRecAppeal.Click Close Active Child() Dim frms As New frmRecordofAppeal frms.MdiParent = Me frms. Show ( ) End Sub Private Sub mnulAppealBrief\_Click(ByVal sender As System.Object, ByVal e As System. EventArgs) Handles mnulAppealBrief.Click Close\_Active\_Child() Dim frms As New frmAppealBrief frms.MdiParent = Me frms . Show ( ) End Sub Private Sub mnulPrelimObjection\_Click(ByVal sender As System. Object, ByVal e As System.EventArgs) Handles mnulPrelimObjection.Click Close Active Child() Dim frms As New frmPrelimObjection frms.MdiParent = Me frms . Show ( ) End Sub Private Sub mnulAppealReplyBrief\_Click(ByVal sender As System. Object, ByVal e As System.EventArgs) Handles mnulAppealReplyBrief.Click

```
Close Active Child()
        Dim frms As New frmAppealReplyBrief 
        frms.MdiParent = Me 
        frms. Show () 
    End Sub 
    Private Sub mnu2CourtHearing_Click(ByVal sender As System.Object, ByVal e 
As System.EventArgs) Handles mnu2CourtHearing.Click 
        Close Active_Child() 
        Dim frms As New frmCaseHearing 
        frms.MdiParent = Me 
        frms. Show () 
    End Sub 
    Private Sub mnu2DisposedCases Click(ByVal sender As System.Object, ByVal e 
As System. EventArgs) Handles mnu2DisposedCases.Click 
        Close Active_Child() 
        Dim frms As New frmCaseJudgement 
        frms.MdiParent = Me 
        frms. Show ( ) 
    End Sub 
    Private Sub mnuCaseSummary_Click(ByVal sender As System. Object, ByVal e As 
System. EventArgs) Handles mnuCaseSummary.Click 
        myReportPath = Application.StartupPath & "\CaseSummarySheet.rpt" 
        Dim frms As New frmReport 
        frms.MdiParent = Me 
        frms. Show () 
    End Sub 
    Private Sub mnuCaseByAppeals Click(ByVal sender As System. Object, ByVal e 
As System.EventArgs) Handles mnuCaseByAppeals.Click 
        myReportPath = Application.StartingPath \&"\CaseSummarybyAppealCourts.rpt" 
        Dim frms As New frmReport 
        frms.MdiParent = Me 
        frms. Show ( ) 
    End Sub 
    Private Sub mnubyCaseType_Click(ByVal sender As System.Object, ByVal e As 
System. EventArgs) Handles mnubyCaseType.Click 
        myReportPath = Application.StartupPath & "\CaseSummaryCaseType.rpt" 
        Dim frms As New frmReport 
        frms.MdiParent = Me 
        frms. Show () 
    End Sub
```
**Commentary Comments**
```
Private Sub mnuCaseDateSpecific_Click(ByVal sender As System. Object, ByVal 
e As System. EventArgs) Handles mnuCaseDateSpecific.Click 
        myReportPath = Application.StartupPath & "\CaseAppearanceDates.rpt" 
        Dim frms As New frmReport 
        frms.MdiParent = Me 
        frms . Show ( ) 
   End Sub 
    Private Sub mnuCaseParty Click(ByVal sender As System.Object, ByVal e As 
System. EventArgs) Handles mnuCaseParty.Click 
        myReportPath = Application.StartupPath & "\CaseFilterbyParty.rpt" 
        Dim frms As New frmReport 
        frms.Mdiparent = Mefrms. Show () 
    End Sub 
    Private Sub mnuCasebyJustice Click(ByVal sender As System. Object, ByVal e 
As System. EventArgs) Handles mnuCasebyJustice.Click 
        myReportPath = Application. StartupPath & "\CaseFil terby,Justices. rpt" 
        Dim frms As New frmReport 
        frms.MdiParent = Me 
        frms. Show () 
    End Sub 
    Private Sub mnulndexTerms Click(ByVal sender As System. Object, ByVal e As 
System. EventArgs) Handles mnuIndexTerms. Click
        Close Active Child()
        Dim frms As New frmLegalTermslndex 
        frms.MdiParent = Me 
        frms. Show () 
    End Sub 
    Private Sub mnulCaseActions_Click(ByVal sender As System.Object, ByVal e As 
System. EventArgs) Handles mnulCaseActions.Click 
        Close Active Child()
        Dim frms As New frmCaseActionNotes 
        frms.MdiParent = Me 
        frms. Show () 
    End Sub 
    Private Sub mnuCaseActionNotes Click(ByVal sender As System. Object, ByVal e 
As System. EventArgs) Handles mnuCaseActionNotes.Click 
        myReportPath = Application.StartupPath & "\CaseActionNotes.rpt" 
        Dim frms As New frmReport
```

```
frms.Mdiparent = Mefrms . Show ( ) 
    End Sub 
    Private Sub mnuCaseDeliveredAll_Click(ByVal sender As System. Object, ByVal 
e As System. EventArgs) Handles mnuCaseDeliveredAll.Click 
        myReportPath = Application.StartupPath & "\CaseJudgementAll.rpt" 
        Dim frms As New frmReport 
        frms.MdiParent = Me
        frms . Show ( ) 
    End Sub 
    Private Sub mnuUsersPermision_Click(ByVal sender As System.Object, ByVal e 
As System.EventArgs) Handles mnuUsersPermision.Click 
        Close Active_Child() 
        Dim frms As New frmSystemUsers 
        frms.MdiParent = Me 
        frms. Show () 
    End Sub 
    Private Sub mnuAboutCCAIS_Click(ByVal sender As System.Object, ByVal e As 
System. EventArgs) Handles mnuAboutCCAIS.Click 
        Close Active Child()
        Dim frms As New frmAboutAprotas 
        frms.MdiParent = Me 
        frms. Show () 
    End Sub 
End Class 
Imports System.Data.sqlclient 
Public Class frmCaseInformation 
    Inherits System. Windows. Forms. Form 'This code prevent multiple showing of
forms when called 
    Dim PConnect As New sqlConnection(ConStr) 
    Dim myReader As sqlDataReader 
    Dim Data Edit Mode As Boolean 
    Dim NextNum As Integer, Edit Data As String 
    Dim File Num As Integer 
    Public Sub PreviewDataonForm() 
        'This Form previews the data on form and moves to the selected record
        GlobalStr = "Select * from VwCaseInfo" 
        GlobalCap = "List of Appendix Courts"GPreviewTable = "VwCaseInfo"Dim mfrms As New frmListFormData
```

```
Close Active Child()
        Dim frms As New frmAppealReplyBrief 
        frms.MdiParent = Me 
        frms . Show ( ) 
    End Sub 
    Private Sub mnu2CourtHearing_Click(ByVal sender As System. Object, ByVal e 
As System.EventArgs) Handles mnu2CourtHearing.Click 
        Close Active_Child() 
        Dim frms As New frmCaseHearing 
        frms.MdiParent = Me 
        frms . Show ( ) 
    End Sub 
    Private Sub mnu2DisposedCases_Click(ByVal sender As System. Object, ByVal e 
As System. EventArgs) Handles mnu2DisposedCases.Click 
        Close Active Child() 
        Dim frms As New frmCaseJudgement 
        frms.MdiParent = Me 
        frms . Show ( ) 
    End Sub 
    Private Sub mnuCaseSummary Click(ByVal sender As System. Object, ByVal e As 
System. EventArgs) Handles mnuCaseSummary.Click
        myReportPath = Application.StartupPath & "\CaseSummarySheet.rpt" 
        Dim frms As New frmReport 
        frms.MdiParent = Me 
        frms. Show () 
    End Sub 
    Private Sub mnuCaseByAppeals Click(ByVal sender As System.Object, ByVal e 
As System.EventArgs) Handles mnuCaseByAppeals.Click 
        myReportPath = Application.StartupPath & 
"\CaseSummarybyAppealCourts.rpt" 
        Dim frms As New frmReport 
        frms.MdiParent = Me 
        frms . Show ( ) 
    End Sub 
    Private Sub mnubyCaseType_Click(ByVal sender As System. Object, ByVal e As 
System. EventArgs) Handles mnubyCaseType.Click 
        myReportPath = Application.StartupPath & "\CaseSummaryCaseType.rpt" 
        Dim frms As New frmReport 
        frms.MdiParent = Me 
        frms . Show ( ) 
    End Sub
```
Ì

```
n \times nPrivate Sub cmdCancel_Click(ByVal sender As System. Object, ByVal e As 
ystem.EventArgs) Handles cmdCancel.Click
        End 
   End Sub 
    Private Sub txtUserID_LostFocus(ByVal sender As Object, ByVal e As 
. EventArgs) Handles txtUserID.LostFocus 
        Dim VarStr As String 
        If txtUserID.Text = Nothing Then
            Exit Sub 
        End If 
        VarStr = "Select * from tblusers where UserIDT = '" & txtUserID. Text &
        Dim myCmd As New SqlCommand(VarStr, PConnect) 
        PConnect . Open ( ) 
        myReader = myCmd.ExecuteReader() 
        ' Always call Read before accessing data.
        If myReader.HasRows = True Then 
            myReader. Read ( ) 
        Else 
            lblname.Text = myReader.GetString(l) 
            myReader.Close() 
            PConnect.Close() 
            myCmd = Nothing 
            myReader = NothingMsgBox("Unknown User 10", MsgBoxStyle.lnformation, "Incorrect Login 
Information" ) 
            lblname.Text = "Unauthorised / Unknown User" 
            myReader.Close() 
            PConnect.Close() 
            myCmd = Nothing 
            myReader = NothingExit Sub 
        End If 
    End Sub 
    Private Sub txtPassword_KeyPress(ByVal sender As Object, ByVal e As 
System.Windows.Forms.KeyPressEventArgs) Handles txtPassword.KeyPress 
        If e.KeyChar = Chr(Keys.Enter) Then, Code to be executed goes here. 
            cmdConnect.PerformClick() 
            e.Handled = True 
        End If 
    End Sub
```

```
Private Sub frmlogin_Load(ByVal sender As System.Object, ByVal e As 
. EventArgs) Handles MyBase.Load 
,,,,,
        DSNExist = TrueCall FetchDSNs () 
        If DSNExist = False Then 
            CreateSystemDSN() 
        End If 
   End Sub 
   Public Sub SetUserMenu() 
        Dim Mstr As String 
        Mstr "SELECT * from VwUserRights where UserIDT 
'" & GlobalUserIDT & 
        Dim myCmd As New SqlCommand(Mstr, PConnect) 
        PConnect . Open ( ) 
        myReader = myCmd.ExecuteReader()' Always call Read before accessing data.
        If myReader.HasRows = True Then 
            myReader. Read ( ) 
            'all the reports
        End If 
        myReader.Close() 
        ' Close the connection when done with it.
        PConnect.Close() 
        myCmd = Nothing 
        myReader = NothingEnd Sub 
End Class 
Imports System.Windows.Forms 
Public Class CourtCaseMain 
    Public Sub Close_Active_Child() 
        'Close Active Child Form 
        Dim f As New Form 
        f = Me.ActiveMdiChild 
        If Not f Is Nothing Then 
            f.Close() 
        End If 
    End Sub 
    Private Sub mnuExit_Click(ByVal sender As System.Object, ByVal e As 
System. EventArgs) Handles mnuExit.Click 
        End
```

```
End Sub 
    Private Sub mnuAppealCourts_Click(ByVal sender As System. Object, ByVal e As 
Bystem.EventArgs) Handles mnuAppealCourts.Click
        Close Active Child()
        Dim frms As New frmAppealCourts 
        frms.MdiParent = Me 
        frms . Show ( ) 
    End Sub 
    Private Sub mnulCaselnfo_Click(ByVal sender As System. Object, ByVal e As 
System. EventArgs) Handles mnulCaselnfo.Click 
        Close_Active_Child() 
        Dim frms As New frmCaselnformation 
        frms.MdiParent = Me 
        frms . Show ( ) 
    End Sub 
    Private Sub mnulRecAppeal_Click(ByVal sender As System.Object, ByVal e As 
System. EventArgs) Handles mnulRecAppeal.Click 
        Close Active Child()
        Dim frms As New frmRecordofAppeal 
        frms.MdiParent = Me 
        frms . Show ( ) 
    End Sub 
    Private Sub mnulAppealBrief Click(ByVal sender As System. Object, ByVal e As
System. EventArgs) Handles mnulAppealBrief.Click 
        Close_Active_Child() 
        Dim frms As New frmAppealBrief 
        frms.MdiParent = Me 
        frms . Show ( ) 
    End Sub 
    Private Sub mnulPrelimObjection_Click(ByVal sender As System.Object, ByVal 
e As System. EventArgs) Handles mnulPrelimObjection.Click 
        Close Active Child()
        Dim frms As New frmPrelimObjection 
        frms.MdiParent = Me 
        frms . Show ( ) 
    End Sub 
    Private Sub mnulAppealReplyBrief_Click(ByVal sender As System. Object, ByVal 
e As System. EventArgs) Handles mnulAppealReplyBrief.Click
```
!

```
mfrms.Text = GlobalCapmfrms.ShowDialog() 
        GlobalStr = NothingGlobalCap = Nothing 
        GPreviewTable = Nothing 
        If VarText = Nothing ThenExit Sub 
        End If 
        'loads the selected record 
        Dim strsql As String = "SELECT * from VwCaseInfo where DCaseFileNo ='"
& VarText & "'" 
        LoadFormData(strsql) 
    End Sub 
    Private Sub TFind_Click(ByVal sender As System. Object, ByVal e As 
System. EventArgs) Handles TFind.Click 
        PreviewDataonForm() 
    End Sub 
    Private Sub TClose_Click(ByVal sender As System.Object, ByVal e As 
System. EventArgs) Handles TClose.Click 
        Me. Close () 
    End Sub 
    Private Sub TAdd_Click(ByVal sender As System. Object, ByVal e As 
System. EventArgs) Handles TAdd.Click 
        Empty_all Boxes() 
        Data\_Edit\_Mode = False<br>ToolbarAddnew ()
        Enable_Text () 
    End Sub 
    Public Sub Empty_all_Boxes() 
        Dim ctrl As Control 
        For Each ctrl In Me.Controls 
            If TypeOf ctrl Is TextBox Then 
                 ctrl.Fext = NothingEnd If 
        Next 
    End Sub 
    Public Sub ToolbarAddnew() 
        myTooIStrip.Items(O) .Enabled 
False 
        myTooIStrip.Items(2) . Enabled 
True 
        myTooIStrip.Items(3) .Enabled 
True 
        myToolStrip.Items(5) .Enabled 
False 
        myToolStrip.Items(7) .Enabled 
False 
        myToolStrip.Items(9) .Enabled 
False
```

```
End Sub 
   Public Sub ResetToolbar() 
        myToolStrip.ltems(O) .Enabled 
True 
        myToolStrip.ltems(2) .Enabled 
False 
        myToolStrip.ltems(3) .Enabled 
False 
        myToolStrip.ltems(5) .Enabled 
True 
        myToolStrip.ltems(7) .Enabled 
True 
        myToolStrip.ltems(9) .Enabled 
True 
   End Sub 
   Public Sub InsertNewRecord() 
       PConnect . Open ( ) 
       Dim mySaveCmd As New SqlCommand("plnsertCaselnfo", PConnect) 
       mySaveCmd.CommandType = CommandType.StoredProcedure 
       mySaveCmd.Parameters.AddWithValue("@pF1", txtF1.Text)
       mySaveCmd.Parameters.AddWithValue("@pF2", txtF2.Text)
       mySaveCmd.Parameters.AddWithValue("@pF3", txtF3.Text) 
       mySaveCmd.Parameters.AddWithValue("@pF4", txtF4.Text) 
       mySaveCmd.Parameters.AddWithValue("@pF5", txtF5.Text)
       mySaveCmd.Parameters.AddWithValue("@pF6", txtF6.Text) 
       mySaveCmd.Parameters.AddWithValue("@pF7", txtF7.Text)
       mySaveCmd.Parameters.AddWithValue("@pF8", txtF8.Text) 
       mySaveCmd.ExecuteNonQuery() 
       PConnect.Close() 
       Insert Case Summary ()
   End Sub 
   Public Sub Modify_Record() 
        PConnect . Open ( ) 
        Dim mySaveCmd As New SqlCommand(flpModifyCaselnfo", PConnect) 
       mySaveCmd.CommandType = CommandType.StoredProcedure 
       mySaveCmd.Parameters.AddWithValue("@pFO", Edit_Data)
       mySaveCmd.Parameters.AddWithValue("@pF1", txtF1.Text)
       mySaveCmd.Parameters.AddWithValue("@pF2", txtF2.Text) 
       mySaveCmd.Parameters.AddWithValue("@pF3", txtF3.Text) 
       mySaveCmd.Parameters.AddWithValue("@pF4", txtF4.Text) 
       mySaveCmd.Parameters.AddWithValue("@pF5", txtF5.Text)
       mySaveCmd.Parameters.AddWithValue("@pF6", txtF6.Text)
       mySaveCmd.Parameters.AddWithValue("@pF7", txtF7.Text) 
       mySaveCmd.Parameters.AddWithValue("@pF8", txtF8.Text)
       mySaveCmd.ExecuteNonQuery() 
        PConnect.Close() 
       Modify Case Summary()
   End Sub 
   Private Sub TSave_Click(ByVal sender As System. Object, ByVal e As 
System.EventArgs) Handles TSave.Click 
        Dim is_anyfield_empty As Boolean 
        Dim Duplicated_Key_detect As Boolean
```

```
is anyfield empty = Any TextBox Empty()
        'is anyfield empty = Any field Fmpty ()
        If is anyfield_empty = True Then 
            Exit Sub 
        End If 
        If Data Edit Mode = False Then 
            \overline{\phantom{a}} validate the primary key to know if duplicated
            Duplicated Key detect = Is Primary Key Duplicated("VwCaseInfo",
"DCaseFileNo", txtFl.Text) 
            If Duplicated Key detect = True Then
                MsgBox("This code will create a duplicate Case File No, please 
corrent your entries", MsgBoxStyle.Exclamation, "Case File No already exist") 
        Else 
                Exit Sub 
            End If 
            'insert the record 
            InsertNewRecord() 
            If Edit Data = txtFl.Text Then 
                Modify_Record () 
            Else 
                 'validate the primary key to know if duplicated
                 Duplicated Key detect = Is Primary Key Duplicated("VwCaseInfo",
"DCaseFileNo", txtFl.Text) 
                 If Duplicated Key detect = True Then
                     MsgBox("This code will create a duplicate Case File No, 
please corrent your entries", MsgBoxStyle.Exclamation, "Case File No already 
exist" ) 
                     Exit Sub 
                 End If 
                Modify_Record () 
            End If 
        End If 
        ResetToolbar () 
        LockText () 
        Data Edit Mode = FalseEnd Sub 
    Private Sub TCancel_Click(ByVal sender As System.Object, ByVal e As 
System. EventArgs) Handles TCancel.Click 
        Dim strsql As String = "Select * from VwCaseInfo" 
        Empty_all Boxes() 
        LoadFormData(strsql) 
        ResetToolbar() 
        LockText () 
    End Sub 
    Public Sub LoadFormData(ByVal VarStr As String) 
        Dim myCmd As New SqlCommand(VarStr, PConnect)
```

```
PConnect . Open ( ) 
        myReader = myCmd.ExecuteReader() 
        ' Always call Read before accessing data.
        If myReader.HasRows = True Then 
            myReader. Read ( ) 
            txtF1.Text = myReader.GetValue(0)txtF2.Text = myReader.GetValue(1)mdate.Value = txtF2.Text 
            txtF3.Text 
myReader.GetValue(2) 
            txtF4.Text 
myReader.GetValue(3) 
            txtFS.Text 
myReader.GetValue(4) 
            txtF6.Text 
myReader.GetValue(S) 
            txtF7.Text 
myReader.GetValue(6) 
            txtFS.Text 
myReader.GetValue(7) 
        End If 
        myReader.Close() 
        ' Close the connection when done with it.
        PConnect.Close() 
        myCmd = Nothing 
        myReader = Nothing 
    End Sub 
    Private Sub TModify Click(ByVal sender As System. Object, ByVal e As
System. EventArgs) Handles TModify.Click 
        Data Edit Mode = True 
        ToolbarAddnew ( ) 
        Enable Text() 
        Edit Data = txtF1.Text
    End Sub 
    Private Sub frmCaseInformation_Load(ByVal sender As System. Object, ByVal e 
As System. EventArgs) Handles MyBase.Load 
        Dim strsql As String = "Select * from VwCaseInfo"
        Dim myCmd As New SqlCommand(strsql, PConnect) 
        LoadFormData(strsql) 
        ResetToolbar () 
        LockText () 
        mdate.MaxDate = NowEnd Sub 
    Public Sub Get List_of Data() 
        Dim mfrms As New frmPreviewFind 
        mfrms.Text = GlobalCap 
        mfrms.ShowDialog()
```

```
GlobalStr = Nothing 
        GlobalCap = Nothing 
        GPreviewTable = Nothing 
    End Sub 
    Public Function Any TextBox Empty() As Boolean
        Dim ctrl As Control 
        For Each ctrl In Me.Controls 
            If TypeOf ctrl Is TextBox Then 
                If ctrl.Text = Nothing Then 
                    If Mid(ctrl.Tag, 1, 2) = "rq" Then
                        MsgBox("One or more REQUIRED fields are empty, Please 
enter" & Mid(ctrl.Tag, 4, 30), MsgBoxStyle.Information, "Incomplete Records") 
                        Any_TextBox_Empty = True 
                        Exit Function
                    End If 
                End If 
            End If 
        Next 
    End Function 
    Public Function Load Button Data(ByVal tableStr As String, ByVal
tableCaption As String, ByVal dTable As String) As String 
        'This Form previews the data on form and moves to the selected record
        GlobalStr = tableStr 
        GlobalCap = tableCaption 
        GPreviewTable = dTable 
        Get List of Data()
        Load Button Data = VarTextEnd Function 
    Sub LockText () 
        txtF1.ReadOnly = TruetxtF2.ReadOnly = True'txtF3. Enabled = FalsetxtF4.ReadOnly = TruetxtF5.ReadOnly = TruetxtF6.ReadOnly = TruetxtF7.ReadOnly = True'txtF8.Enabled = False
    End Sub 
    Sub Enable Text () 
        txtF1.ReadOnly = FalsetxtF2.ReadOnly = False'txtF3.Enabled = True
```

```
txtF4.ReadOnly 
False 
textF5. ReadOnly = FalsetxtF6.ReadOnly 
False 
txtF7.ReadOnly = FalsetxtF8.Enabled = True
```
End Sub

Private Sub btnAppCourt Click(ByVal sender As System.Object, ByVal e As System.EventArgs) Handles btnAppCourt.Click

 $txtF4.Text = Load Button Data("Select * from VwAppealCourts",$ "Originating Court of Appeal", "VwAppealCourts")

End Sub

Private Sub txtF4 TextChanged(ByVaJ sender As System. Object, ByVal e As System.EventArgs) Handles txtF4.TextChanged

lAp. Text = My\_Data\_Name("tblJurisCourts", "ApCode", txtF4.Text)

End Sub

Private Sub mdate ValueChanged(ByVal sender As System.Object, ByVal e As System. EventArgs) Handles mdate.ValueChanged

 $txtF2.Text = made.Fext$ 

End Sub

Private Sub txtF3\_SelectedIndexChanged(ByVal sender As System. Object, ByVal e As System.EventArgs) Handles txtF3.SelectedIndexChanged

```
If txtF3.Text = "Original Jurisdiction" Then 
    txtF4.Text = "SCN"btnAppCourt.Enabled = False 
Else 
    txtF4.Text = NothingbtnAppCount.Enabled = TrueEnd If
```
End Sub

Sub Insert\_Case\_Summary()

```
PConnect . Open ( ) 
Dim mySaveCmd As New SqlCommand("pInsertCaseSummary", PConnect)
mySaveCmd.CommandType = CommandType.StoredProcedure 
mySaveCmd.Parameters.AddWithValue("@pFl", txtFl.Text) 
mySaveCmd.Parameters.AddWithValue("@pF2", txtF2.Text) 
mySaveCmd.Parameters.AddWithValue("@pF3", txtF5.Text) 
mySaveCmd.Parameters.AddWithValue("@pF4", txtF6.Text) 
mySaveCmd.Parameters.AddWithValue("@pF5", txtF7.Text) 
mySaveCmd.Parameters.AddWithValue("@pF6", "Case Filed") 
mySaveCmd. Parameters. AddWi thVal ue ( "@pF7", "Ca se Fi Jed in :3upreme
```
Court ")

mySaveCmd.ExecuteNonQuery()

```
PConnect.Close() 
   End Sub 
   Sub Modify Case Summary()
Court')
        PConnect . Open ( ) 
        Dim mySaveCmd As New SqlCommand("pModifyCaseSurnmary", PConnect) 
        mySaveCmd.CommandType = CommandType.StoredProceeduremySaveCmd.Parameters.AddWithValue("@pFO", Edit_Data) 
        mySaveCmd.Parameters.AddWithValue("@pF1", txtF1.Text) 
        mySaveCmd.Parameters.AddWithValue("@pF2", txtF2.Text) 
        mySaveCmd.Parameters.AddWithValue("@pF3", txtF5.Text) 
        mySaveCmd.Parameters.AddWithValue("@pF4", txtF6.Text) 
        mySaveCmd.Parameters.AddWithValue("@pF5", txtF7.Text) 
        mySaveCmd.Parameters.AddWithValue("@pF6", "Case Filed") 
        mySaveCmd.Parameters.AddWithValue("@pF7", "Case Filed in Supreme 
        mySaveCmd.ExecuteNonQuery() 
        PConnect.Close() 
   End Sub 
End Class 
Imports System.Data.sqlclient 
Public Class frmCaseActionNotes 
    Inherits System.Windows.Forms.Form 'This code prevent multiple showing of
forms when called
    Dim PConnect As New sqlConnection(ConStr) 
    Dim myReader As sqlDataReader 
    Dim Data Edit Mode As Boolean 
    Dim NextNum As Integer, Edit Data As String 
    Dim File_Num As Integer 
    Dim myAdapter As SqlDataAdapter 
    Dim myDataset As DataSet 
    Dim myDataview As DataView 
    Dim FilterGrid As String 
    Dim Sel_Col_Number As Integer 
    Dim Sel row Index As Integer 
    Sub Fill Grid ()
        Try 
            myAdapter = New SqlDataAdapter(GlobalStr, PConnect)myDataset = New DataSet 
            myAdapter.Fill(myDataset, GPreviewTable) 
            myDataview = New DataView(myDataset.Tables(O)) 
            gridCaseActions.DataSource = myDataview 
            gridCase Actions. Columns(0) .Width = 200gridCase Actions. Columns(1) .Width = 90gridCaseActions.Columns(2).Width = 120
            gridCaseActions.Columns(3).Width = 120
```

```
gridCaseActions.Columns(4) .Width = 300 
            gridCase Actions. Columns(5) .Visible = FalsegridCaseActions.Columns(6) .Visible = False 
            'Name the Columns
            gridCaseActions.Columns(O) . HeaderText 
"Action Header" 
            gridCaseActions.Columns(l) .HeaderText 
"Date Filed" 
            gridCaseActions.Columns(2) . HeaderText 
"Applicant" 
            gridCaseActions.Columns(3) .HeaderText 
"Respondent" 
            oridCaseActions.Columns(4).HeaderText = "Summary of Action"
        Catch ex As SqlException 
            'MessageBox.Show(ex.Message, "There was problem fetching data from
the Database. Please Try later", MessageBoxButtons.OK, MessageBoxIcon.Error)
        Catch err As System. Exception<br>'MessageBox. Show (err. Message, "There was an unknown error. Please
try later", MessageBoxButtons.OK, MessageBoxIcon.Error)
        Finally 
            'dereferencing objects
            myAdapter = NothingmyDataset = NothingmyDataview = Nothing 
            PConnect.Close() 
        End Try 
    End Sub 
    Public Sub PreviewDataonForm() 
        'This Form previews the data on form and moves to the selected record
        GlobalStr = "Select * from VwCaseActions" 
        GlobalCap = "List of Cases with Action Notes" 
        GPreviewTable = "VwCaseActions" 
        Dim mfrms As New frmListFormData 
        mfrms. Text = GlobalCapmfrms.ShowDialog() 
        GlobalStr = \tNot{N}GlobalCap = Nothing 
        GPreviewTable = Nothing 
        If VarText = Nothing Then 
            Exit Sub 
        End If 
        'loads the selected record 
        Dim strsql As String = "SELECT * from VwCaseActions where DCaseFileNo
='" & VarText & "'" 
        LoadFormData(strsql) 
    End Sub 
    Private Sub TFind_Click(ByVal sender As System.Object, 8yVal e As 
System. EventArgs) Handles TFind.Click
```

```
PreviewDataonForm() 
    End Sub 
    Private Sub TClose_Click(ByVal sender As System. Object, ByVal e As 
System. EventArgs) Handles TClose.Click 
        Me .Close () 
    End Sub 
    Private Sub TAdd_Click(ByVal sender As System. Object, ByVal e As 
System.EventArgs) Handles TAdd.Click 
        Empty_all Boxes() 
        Data_Edit_Mode = True<br>ToolbarAddnew()
        Enable Text ( )
    End Sub 
    Public Sub Empty_all Boxes() 
        Dim ctrl As Control 
        For Each ctrl In Me.Controls 
            If TypeOf ctrl Is TextBox Then 
                 ctrl.Text = Nothing 
            End If 
        Next 
    End Sub 
    Public Sub ToolbarAddnew() 
        myToolStrip.Items(O) .Enabled 
False 
        myToolStrip.ltems(2) .Enabled 
True 
        myToolStrip. Items (3). Enabled = True
        myToolStrip.Items(5) .Enabled 
False 
        myToolStrip.Items(7) .Enabled 
False 
        myToolStrip.Items(9) .Enabled 
False 
    End Sub 
    Public Sub ResetToolbar() 
        myToolStrip.Items(O) .Enabled 
True 
        myToolStrip.Items(2) . Enabled 
False 
        myToolStrip.Items(3) .Enabled 
False 
        myToolStrip.Items(5) .Enabled 
True 
        myToolStrip.Items(7) .Enabled 
True 
        myToolStrip.Items(9) . Enabled 
True 
    End Sub 
    Public Sub LoadFormData(ByVal VarStr As String) 
        Dim myCmd As New SqlCommand(VarStr, PConnect) 
        PConnect . Open ( ) 
        myReader = myCmd.ExecuteReader()" Always call Read before accessing data.
```

```
If myReader.HasRows = True Then 
            myReader. Read ( ) 
            txtF1.Text = myReader.GetValue(0)End If 
        myReader.Close() 
        ' Close the connection when done with it.
        PConnect.Close() 
        myCmd = Nothing 
        myReader = NothingLoad the Grid ()
    End Sub 
    Private Sub TModify_Click(ByVal sender As System. Object, ByVal e As 
System. EventArgs) Handles TModify.Click 
        Data Edit Mode = True 
        ToolbarAddnew ( ) 
        Enable Text ( )
        Edit Data = txtF1.TextEnd Sub 
    Private Sub frmCaseActionNotes_Load(ByVal sender As System. Object, ByVal e 
As System.EventArgs) Handles MyBase.Load 
        Dim strsql As String = "Select * from VwCaseActions"
        Dim myCmd As New SqlCommand(strsql, PConnect) 
        LoadFormData(strsql) 
        ResetToolbar () 
        LockText () 
    End Sub 
    Public Sub Get List of Data()
        Dim mfrms As New frmListViewOnly 
        mfrms.Text = GlobalCap 
        mfrms.ShowDialog() 
        GlobalStr = Nothing 
        GlobalCap = Nothing 
        GPreviewTable = Nothing 
    End Sub 
    Public Function Any_TextBox_Empty() As Boolean 
        Dim ctrl As Control 
        For Each ctrl In Me.Controls 
            If TypeOf ctrl Is TextBox Then
```

```
If ctrl.Text = Nothing Then 
                    If Mid(ctrl.Tag, 1, 2) = "rq" Then
                        MsgBox("One or more REQUIRED fields are empty, Please 
enter" & Mid(ctrl.Tag, 4, 30), MsgBoxStyle.Information, "Incomplete Records") 
                        Any_TextBox Empty = True
                        Exit Function
                    End If 
                End If 
            End If 
        Next 
    End Function 
    Public Function Load_Button_Data(ByVal tableStr As String, ByVal 
tableCaption As String, ByVal dTable As String) As String 
        'This Form previews the data on form and moves to the selected record
        GlobalStr = tableStr 
        GlobalCap = tableCaption 
        GPreviewTable = dTable 
        Get List of Data() 
        Load Button Data = VarText
    End Function 
    Sub LockText () 
        txtF1.ReadOnly = TrueEnd Sub 
    Sub Enable Text () 
        txtF1.ReadOnly = FalseEnd Sub 
    Private Sub txtFl_TextChanged(ByVal sender As System. Object, ByVal e As 
System.EventArgs) Handles txtFl.TextChanged 
        Dim ConnStr As New SqlConnection(ConStr) 
        Dim SReader As SqlDataReader 
        Dim fStr As String 
        If txtF1.Text = Nothing ThenCOLText = NothingCO2.Text = NothingCO3.Text = NothingCO4. Text = NothingC05. Text = NothingCO6. Text = NothingExit Sub 
        End If
```

```
& ",n 
        ConnStr. Open () 
        fStr = "SELECT * from VwCaseDetails where DCaseFileNo 
'" & txtFl.Text 
        Dim myCmd As New SqlCommand(fStr, ConnStr) 
        SReader = myCmd.ExecuteReader()' Always call Read before accessing data.
        If SReader.HasRows = True Then 
            SReader. Read ( ) 
            C01. Text = SReader.GetValue(0)C02. \text{Text} = \text{FormatMyDate} (SReader.GetDateTime (1) ) . ToString ("dd-MMM-
yyyy") 
            C03.Text 
SReader.GetValue(2) 
            C04.Text 
SReader.GetValue(3) 
            COS. Text 
SReader.GetValue(4) 
            C06.Text 
SReader.GetValue(S) 
        Else 
            C01. Text = NothingC02.Text 
Nothing 
            C03.Text 
Nothing 
            CO4. Text = NothingCOS.Text 
Nothing 
            C06.Text 
Nothing 
        End If 
        SReader. Close () 
        ' Close the connection when done with it.
        ConnStr.Close() 
        myCmd = Nothing 
        SReader = Nothing 
    End Sub 
    Private Sub btnCaseInfo_Click(ByVal sender As System.Object, ByVal e As 
System.EventArgs) Handles btnCaseInfo.Click 
        txtFl.Text = Load_Button_Data("Select * from VwCaseDetailsRe", "Supreme
Court Case Details", "VwCaseDetailsRe") 
    End Sub 
    Private Sub btnCaseAction Click(ByVal sender As System.Object, ByVal e As 
System. EventArgs) Handles btnCaseAction.Click 
        txtSl.Text = Load_Button_Data("Select * from tblLegalTndex", "Cases 
Activities", "tblLegalIndex") 
    End Sub 
    Private Sub txtSl TextChanged(ByVal sender As System. Object, ByVal e As 
System. EventArgs) Handles txtSl.TextChanged 
        Dim ConnStr As New SqlConnection(ConStr) 
        Dim SReader As SqlDataReader 
        Dim fStr As String
```
i<br>interalierintain r. I ,<br>Maria de parto I

~ the first process.<br>The first process inabiga. ! **Internet** i<br>Inn it de **stat** française a Lib anakanakinan<br>Kubitanakinan **International International Victor** 1,' t l 1 ! I. ~, f'  $\mathbf{f}$ 

 $\mathcal{L}^{\text{in}}$  . In this case of the contract of the contract of the contract of the contract of the contract of the contract of the contract of the contract of the contract of the contract of the contract of the contract

i<br>International procession<br>International procession

```
ConnStr. Open ( ) 
        fStr = "SELECT * from the the following theorem: \&\n 1. \&\nVal(txtSl.Text) 
        Dim myCmd As New SqlCommand(fStr, ConnStr)
        SReader = myCmd.ExecuteReader()t Always call Read before accessing data.
        If SReader.HasRows = True Then 
            SReader. Read ( ) 
            Lindex.Text = SReader.GetValue(1)Else 
            Lindex. Text = Nothing
       End If 
       myCmd = Nothing 
        SReader. Close ( ) 
        , Close the connection when done with it. 
       ConnStr.Close() 
   End Sub 
   Private Sub mdate_ValueChanged(ByVal sender As System. Object, ByVal e As 
System. EventArgs) Handles mdate.ValueChanged 
        txtS2.Text = mdate.Value 
   End Sub 
    Private Sub btnAddAction_Click(ByVal sender As System.Object, ByVal e As 
System. EventArgs) Handles btnAddAction.Click 
        txtS2.Text = mdate.Value 
        If txtSl.Text = Nothing Or txtS2.Text = Nothing Or txtS3.Text = Nothing 
Or txtS4.Text = Nothing Or txtS5.Text = Nothing ThenMsgBox("One or more REQUIRED fields are empty, make sure all 
entries are comppleted", MsgBoxStyle.Information, "Incomplete Records") 
            Exit Sub 
        End If 
        PConnect . Open ( ) 
        Dim mySaveCmd As New SqlCommand ("pInsertCaseActions", PConnect)
        mySaveCmd.CommandType = CommandType.StoredProcedure
        mySaveCmd.Parameters.AddWithValue("@pFO", txtF1.Text)
        mySaveCmd.Parameters.AddWithValue("@pFl", txtSl.Text) 
        mySaveCmd.Parameters.AddWithValue("@pF2", txtS2.Text)
        mySaveCmd.Parameters.AddWithValue("@pF3", txtS3.Text) 
        mySaveCmd.Parameters.AddWithValue("@pF4", txtS4.Text)
        mySaveCmd.Parameters.AddWithValue("@pFS", txtSS.Text) 
        mySaveCmd.ExecuteNonQuery() 
        PConnect.Close()
```
'Reload the Grid as requsted Load the Grid ()

```
txtSl.Text 
Nothing 
        txtS2.Text 
Nothing 
        txtS3.Text 
Nothing 
        txtS4.Text 
Nothing 
        txtSS.Text 
Nothing 
   End Sub 
   Sub Load the Grid()
        If txtFl.Text 
Nothing Then 
            GlobalStr 
"SELECT * from VwCaseActionNotes where DCaseFileNo =
'0000'" 
            GPreviewTable = "VwCaseActionNotes" 
            Fill Grid () '
       Else 
            GlobalStr = "SELECT * from VwCaseActionNotes where DCaseFileNo = '"
& txtFl.Text & "' ORDER BY [DDateFiled]" 
            GPreviewTable = "VwCaseActionNotes" 
            Fill_Grid () 
        End If 
   End Sub 
   Private Sub txtEl_TextChanged(ByVal sender As System. Object, ByVal e As 
System. EventArgs) Handles txtEl.TextChanged 
        Dim ConnStr As New SqlConnection(ConStr) 
        Dim SReader As SqlDataReader 
        Dim fStr As String 
        ConnStr. Open () 
        fStr = "SELECT * from the the following image. The DLegalIndex = " &
Val(txtEl.Text) 
        Dim myCmd As New SqlCommand(fStr, ConnStr) 
        SReader = myCmd.EsecuteReader(), Always call Read before accessing data. 
        If SReader.HasRows = True Then 
            SReader. Read ( ) 
            EIndex.Text = SReader.GetValue(1)Else 
            EIndex. Text = Nothing
        End If 
        myCmd = Nothing 
        SReader.Close() 
        ' Close the connection when done with it.
        ConnStr.Close() 
    End Sub 
    Private Sub gridCaseActions RowHeaderMouseClick(ByVal sender As Object,
ByVal e As System. Windows. Forms. DataGridViewCellMouseEventArgs) Handles 
gridCaseActions.RowHeaderMouseClick
```

```
If gridCaseActions.RowCount < 1 Then Exit Sub 
        Sel row Index = gridCaseActions.CurrentRow.Index
        NumParam = gridCase Actions.Item(6, Sel row Index) .ValueDim strsql As String = "Select * from tblCaseActionNotes where RecIO =" 
& NumParam 
        Dim myCmd As New SqlCommand(strsql, PConnect) 
        PConnect . Open ( ) 
       myReader = myCmd.ExecuteReader()' Always call Read before accessing data.
        If myReader.HasRows = True Then 
            myReader. Read ( ) 
            txtEl.Text = myReader.GetValue(l) 
            txtE2.Text = myReader.GetValue(2)fdate.Value = txtE2.Text 
            txtE3.Text 
myReader.GetValue(3) 
            txtE4.Text = myReader.GetValue(4)txtE5.Text = myReader.GetValue(5)End If 
        myReader. Close ( ) 
        ' Close the connection when done with it.
        PConnect.Close() 
        myCmd = Nothing 
        myReader = NothingEnd Sub 
    Private Sub gridCaseActions SelectionChanged(ByVal sender As Object, ByVal
e As System. EventArgs) Handles gridCaseActions.SelectionChanged 
        If gridCaseActions.RowCount < 1 Then Exit Sub 
        Sel row Index = gridCaseActions.CurrentRow.Index
        NumParam = gridCaseActions. Item (6, Sel row Index) . Value
        Dim strsql As String = "Select * from tblCaseActionNotes where RecID ="
& NumParam 
        Dim myCmd As New SqlCommand(strsql, PConnect) 
        PConnect . Open ( ) 
        myReader = myCmd.ExecuteReader() 
        ' Always call Read before accessing data.
        If myReader.HasRows = True Then 
            myReader. Read ( ) 
            txt = myReader.GetValue(1)txtE2.Text = myReader.GetValue(2) 
            fdate.Value = txtE2.Text 
            txt = myReader.GetValue(3)txtE4.Text = myReader.GetValue(4)txtE5.Text = myReader.GetValue(5)
```
End If myReader.Close() ' Close the connection when done with it. PConnect.Close() myCmd = Nothing  $myReader = Nothing$ End Sub Private Sub btnECases\_Click(ByVal sender As System.Object, ByVal e As System. EventArgs) Handles btnECases.Click txtE1. Text = Load Button Data("Select \* from tblLegalIndex", "Cases Activities~, "tblLegalIndex") End Sub Private Sub btnEditCase\_Click(ByVal sender As System.Object, ByVal e As System.EventArgs) Handles btnEditCase.Click If gridCaseActions.RowCount < 1 Then Exit Sub txtE2.Text = fdate.Value If txtEl.Text = Nothing Or txtE2.Text = Nothing Or txtE3.Text = Nothing Or  $txt.F4.Fext = Nothing Or txtE5.Fext = Nothing Then$ MsgBox("One or more REQUIRED fields are empty, make sure all entries are comppleted", MsqBoxStyle.Information, "Incomplete Records") Exit Sub End Sub End If PConnect . Open ( ) Dim mySaveCmd As New SqlCommand ("pModifyCaseActions", PConnect) mySaveCmd.CommandType = CommandType.StoredProcedure mySaveCmd.Parameters.AddWithValue(~@pFO", NumParam) mySaveCmd.Parameters.AddWithValue("@pF1", txtF1.Text) mySaveCmd.Parameters.AddWithValue("@pF2", txtEl.Text) mySaveCmd.Parameters.AddWithValue("@pF3", txtE2.Text) mySaveCmd.Parameters.AddWithValue("@pF4", txtE3.Text) mySaveCmd.Parameters.AddWithValue("@pF5", txtE4.Text) mySaveCmd.Parameters.AddWithValue(~@pF6", txtE5.Text) mySaveCmd.ExecuteNonQuery() PConnect.Close() 'Reload the Grid as requsted Load\_the Grid()  $txt = Nothing$  $txtE2.Text = Nothing$  $txtE3.Text = Nothing$  $textf{} = Notation$  $txtE5.Text = Nothing$ 

*t* 

f

**International Constitution Constitution**<br>International According Constitution Constitution Constitution Constitution

I<br>Indonesia (minimalainen)<br>Indonesia (minimalainen)

i , r ,

Private Sub fdate\_ValueChanged(ByVal sender As System. Object, ByVal e As System. EventArgs) Handles fdate.ValueChanged

txtE2.Text = fdate.Value

End Sub End Class

j.; i<br>Participal components and **. International** ! I ,<br>**Definition** Ll ! t I i<br>indicipale school  $^{\circ}$ *<i><u>PERSONAL</u>* reada<br>Listopa 1 l<br>Alexandria de la Cartera de La Cartera de La Cartera de La Cartera de La Cartera de La Cartera de La Cartera d ranger. t , I i<br>Internet t realistically f ( , , where  $\alpha$  is a second control of  $\alpha$ !

I , f ~ the company of

I t

## **APPENDIX B**

# **SAMPLE PROGRAM OUTPUT**

#### ,ourt of Nigeria n<br>1980<br>1980 SC.2003-2988 Case Details Information: Date Filed at Supreme Court: Appellate Jusrisdiction Appellate Court: Sani Mohammed Aliyu Nestle Corporation PLC fotion: Wrongful termination of employment Civil ing Record of Appeal: |<br>| Appeal Brief:<br>| Preliminary Objection: , Appeal Reply Brief: Sunday, June 8, 2003 Monday, September 8, 2003 Saturday, November 8, 2003 Thursday, January 8, 2004 08-Apr-2003 Court of Appeal Benin estantoris<br>estantoris indication l<br>bushman angleska katalog the Contract<br>State State  $\alpha$  , and  $\alpha$  , and I **International** , t aikanakessävan<br>I I<br>Indianalisticistics

### Action Notes and Fillings on the cases:

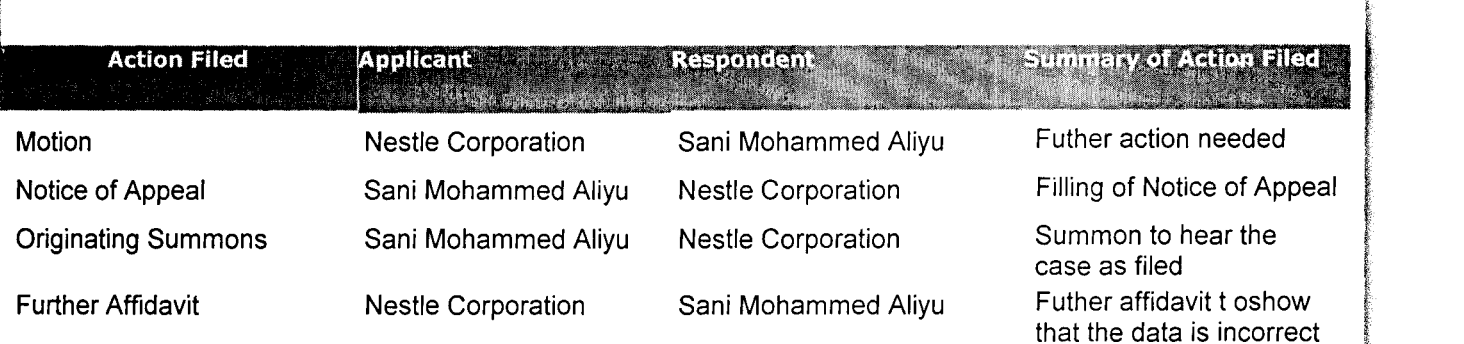

**International** 

**Summary of Cases filed in Supreme Court of Nigeria between: January 01, 2003 and September 22, 2005** 

-----·~'"'"~""~'.~~'ff\_.\_'\_"' .. \_".,~,,"""" \_\_\_\_\_\_ .\$"""." .,M" • • ·\_"4.,\_,\_,\_ •. ","~",,.;.\_ .. , •.• ,. ""\_, \_\_ ,~", \_\_ "p, \_\_ ,,,,\_,,\_,,\_ .]

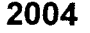

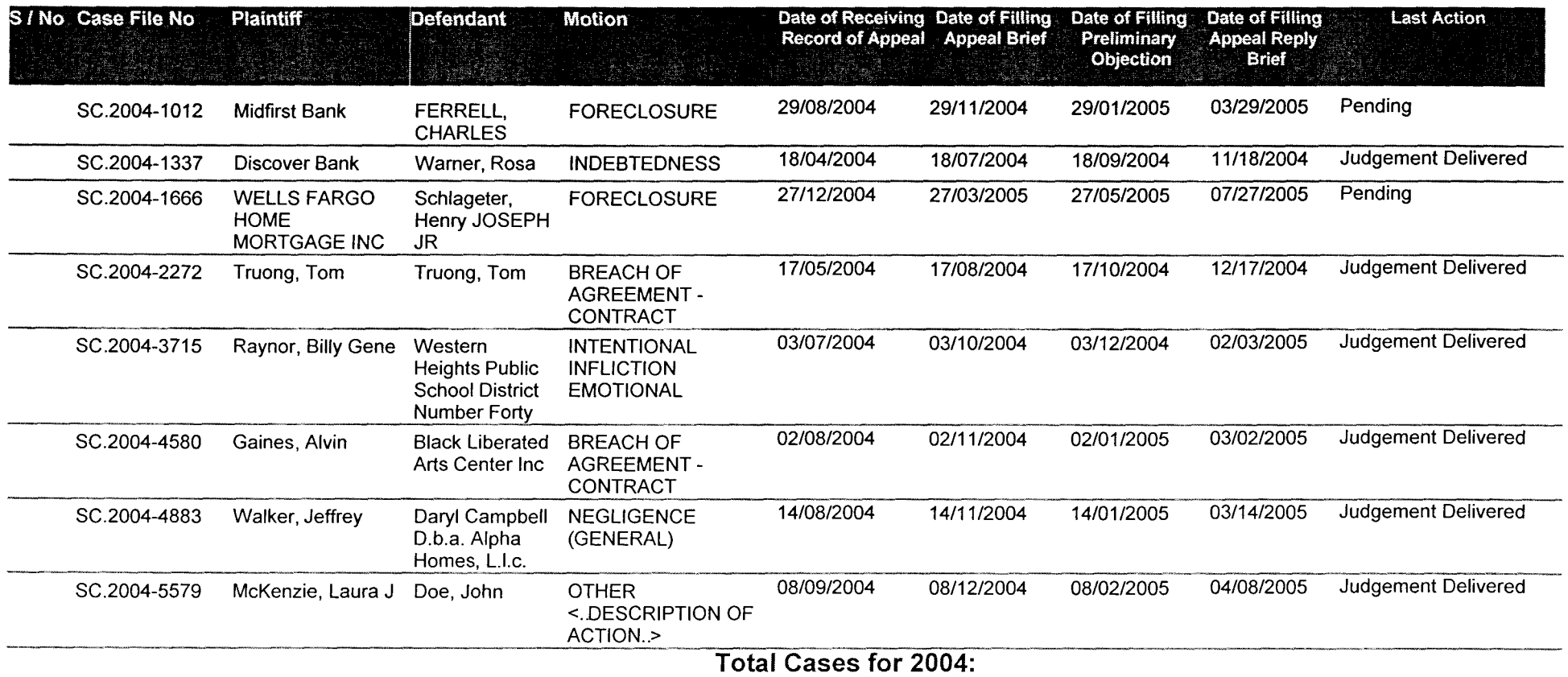

Page 2 of 3

.<br>andee

**Summary of Cases filed in Supreme Court of Nigeria between: January 01, 2003 and December 28, 2005 by Appeal Courts** 

**2004** 

--~.--'.'--~~~"""V¥."\*"""",,,,,,,\_.~. ·W·~--,"-<-~-·<,~<"",~.~.4hl'·' \_\_ "<''''''O«'''"C''\_K.,<,,,,,,,,\_~"-~"-"""''''-'''-''-''~'¥''' '~"<"=r'

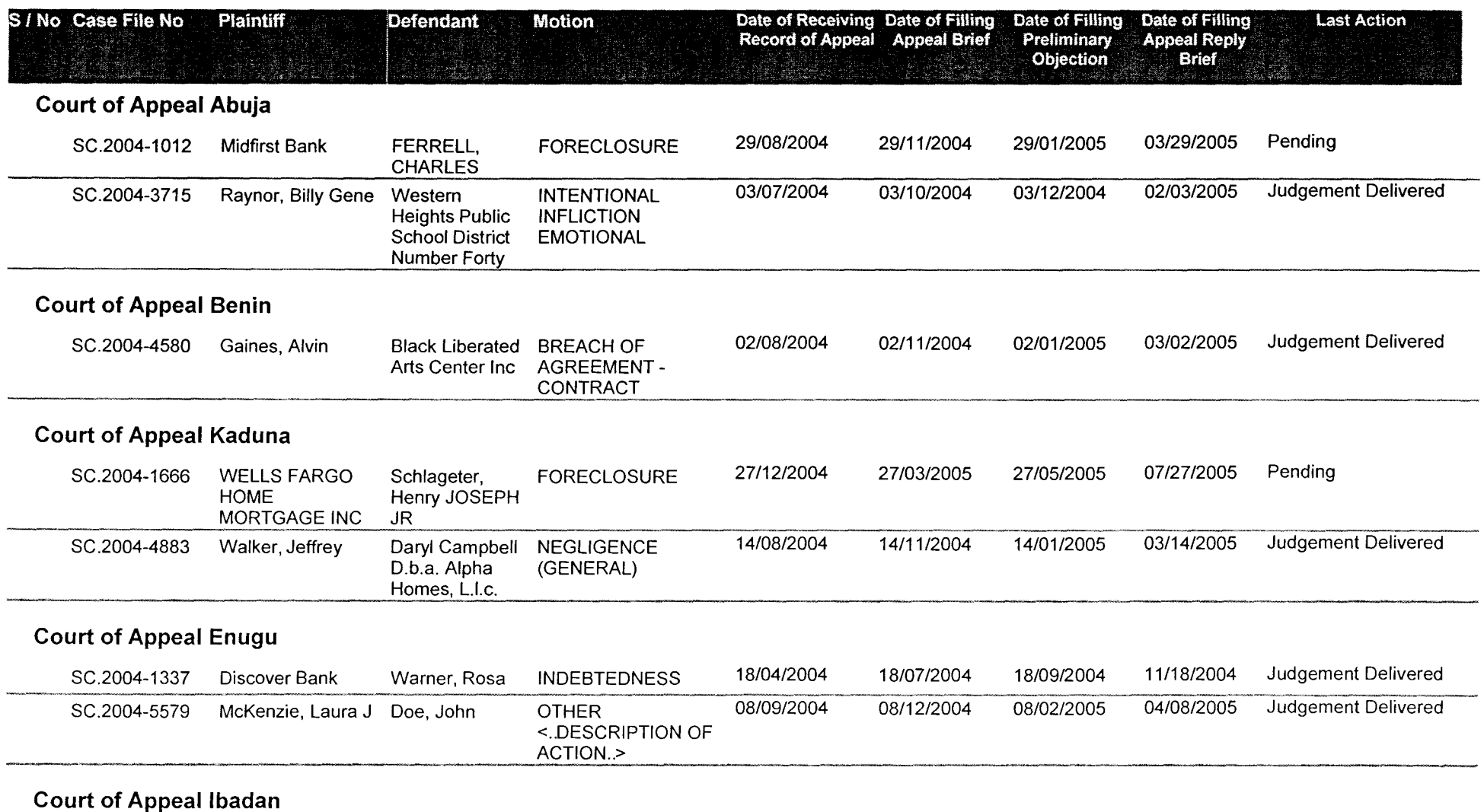

Page 2 of 5

**Summary of Cases by Justices - Cases with Justice oguntade as member of panel of Justices** 

~""->~~---~.~~ \_\_ w\_~\_""'-'~'"',~.~~~~\_,,~~\_"\_,,'".,.~\_.,.,'~,,\_,,~,w~ ""","~.""" *\_\_\_* ,~.w"= *••* ,-,~,,,,,,\_,~,,, *. .,* "J'~"~

**2007** 

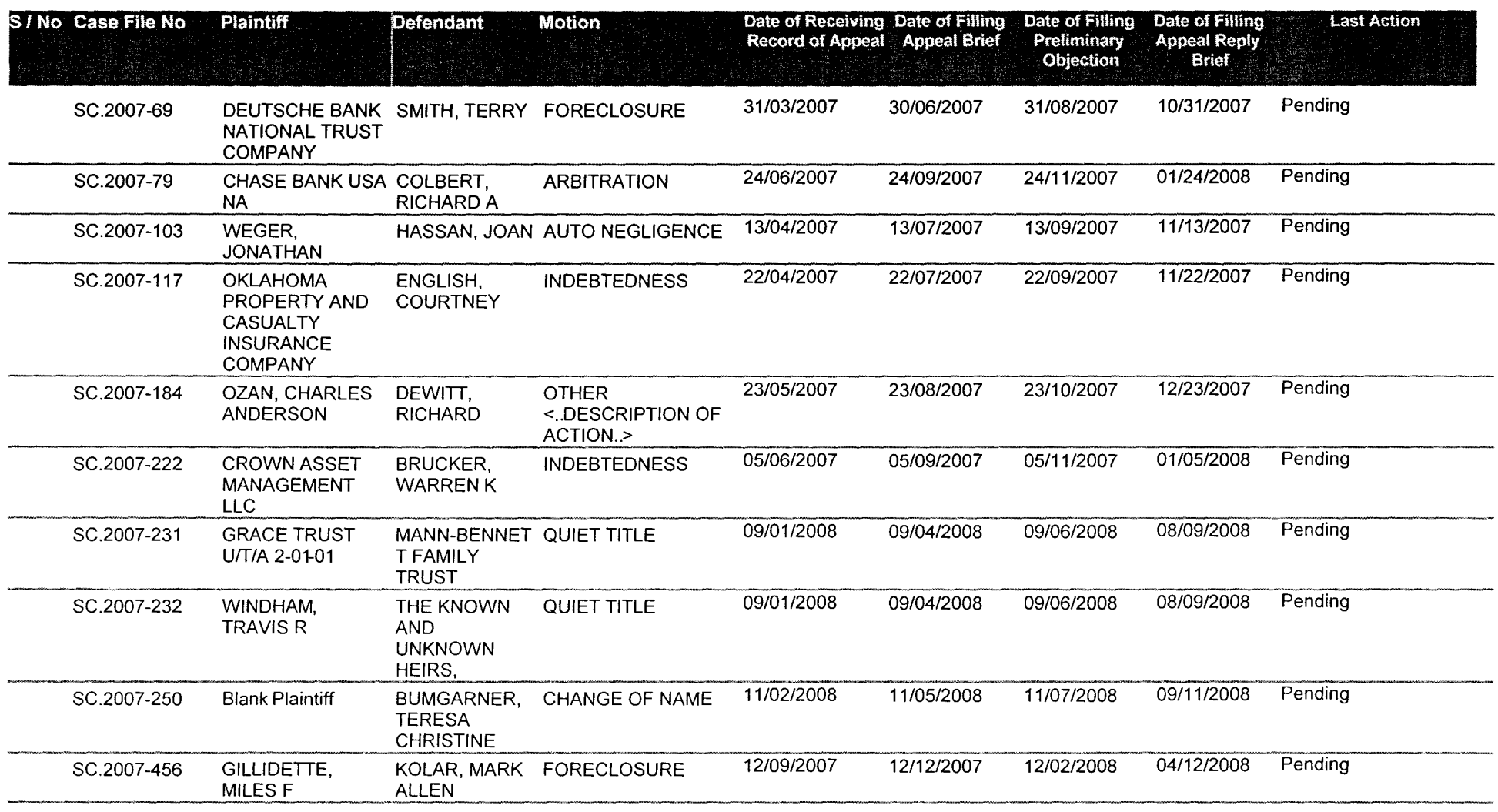

.<br>В 1993 года в 1999 года в 1993 года в 1993 года в неволюционно сложности между не можете и составляется полити

*Summary of Cases filtered by Justices information (Filter Text --- oguntade)* Page 6 of 10

### **Summary of All Cases with Judgement Delivered**

-\_·"--""-"--\_"""""w",,., '-" ... .,.'~--~-~.~"--,~-, •. ~.~ ....•. ,,~,,~,,, •.•.. -"~-.•. -.. ~~.~ •... ,-., .. ~,.,-,. '~ •. -... -..•. ~. 'J

**2004** 

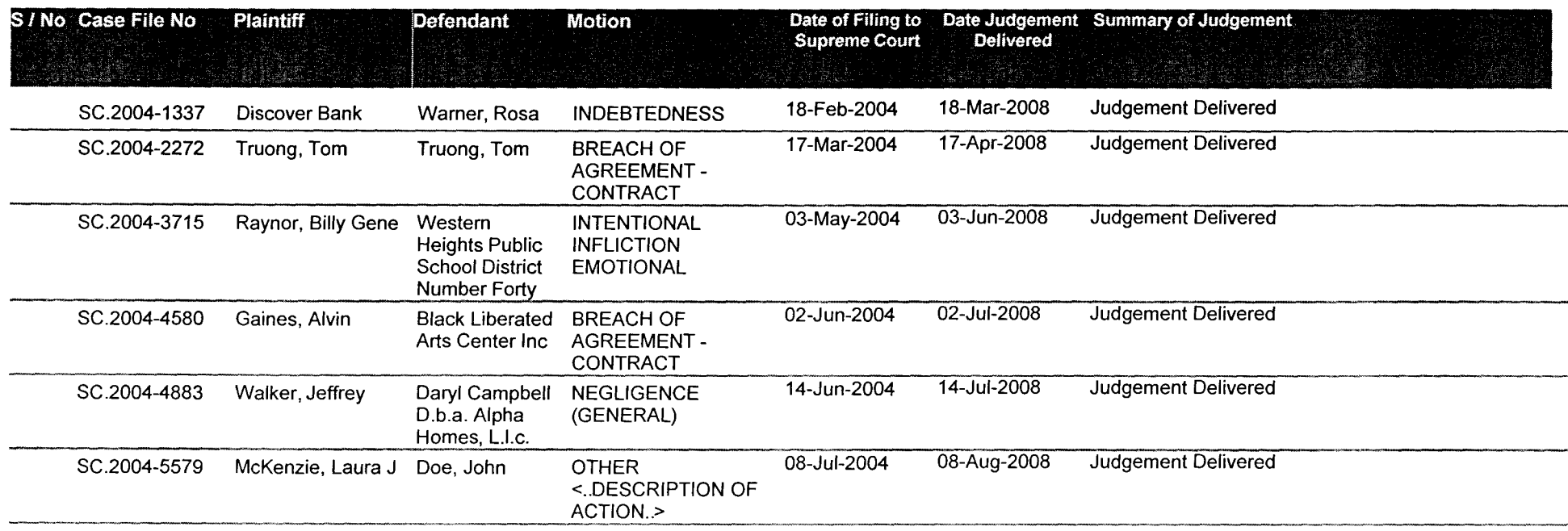

Page 3 of 4

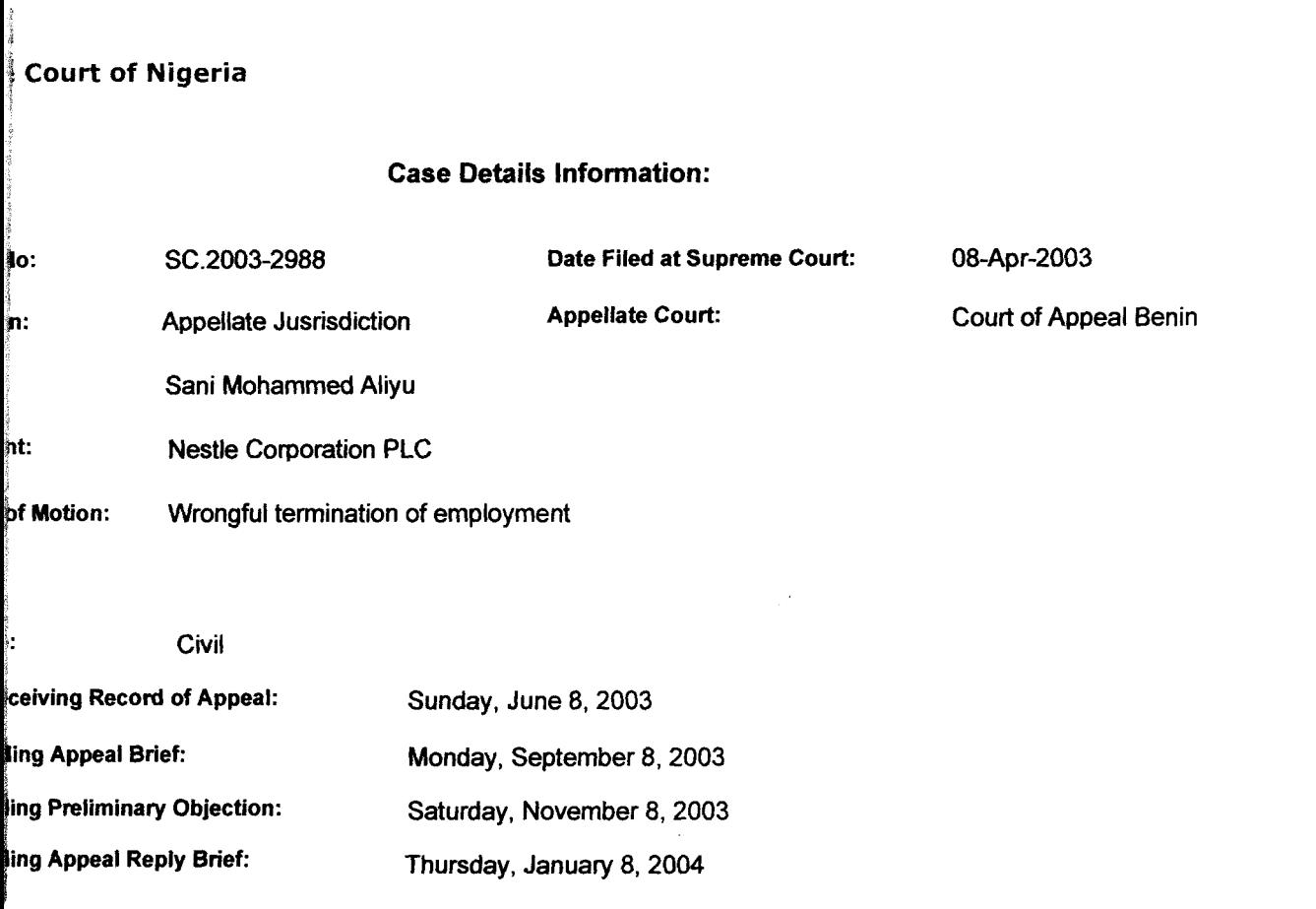

### Action Notes and Fillings on the cases:

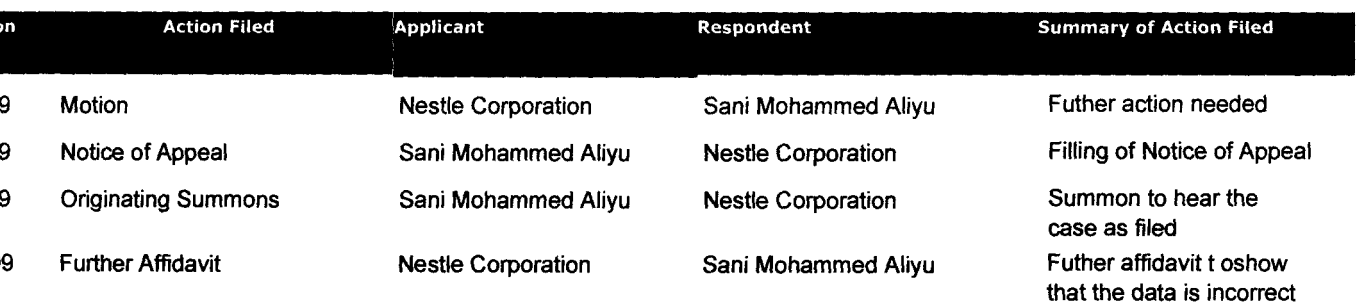

**Summary of Cases filed in Supreme Court of Nigeria between: January 01,2003 and December 01,2005 by Appeal Courts** 

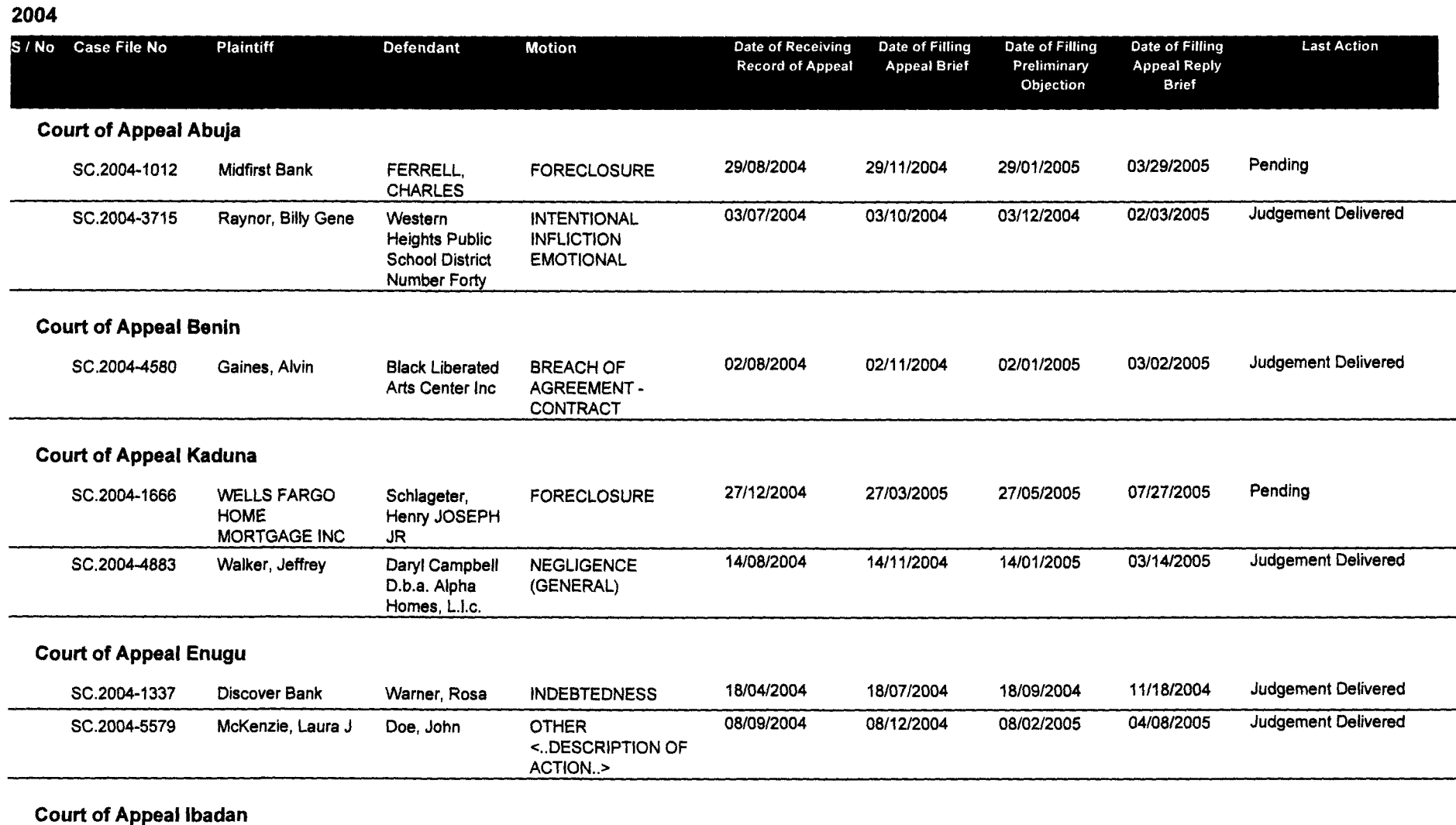

 $P_{200}$   $2 \text{ of } 5$ 

 $\frac{1}{2}$ 

#### Summary of Cases by Justices - Cases with Justice Oguntade as member of panel of Justices

 $\mathcal{L}^{\text{max}}$ 

2007

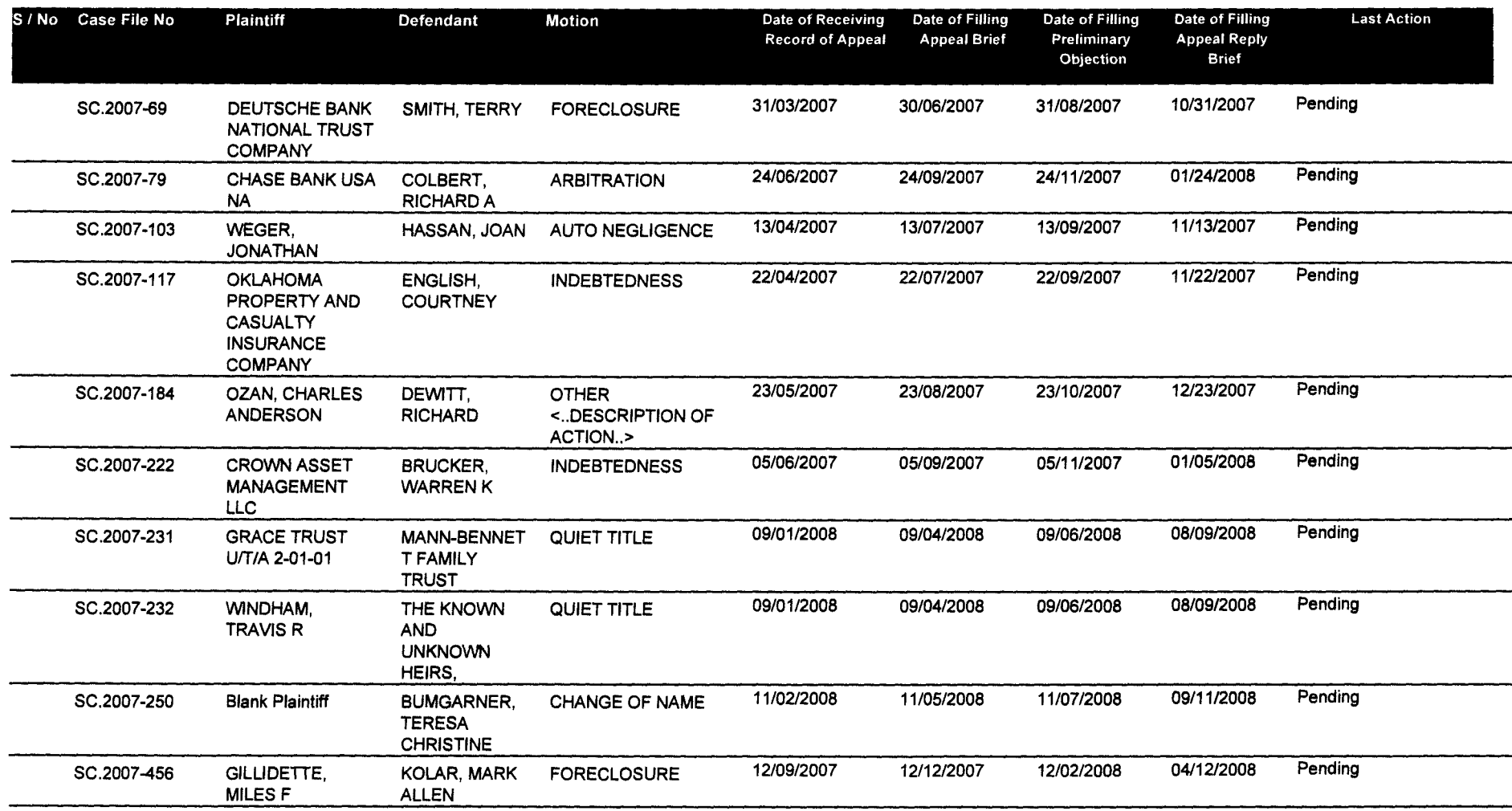

.<br>Matamatan ing kabupaten Armadi naga taun 1900 persebara

.<br>Maria 2004 2019 Printman al Maria 1270 Di Bascalo

.<br>Alatha anti-reference de reference de Alatha anti-reference de

*Summary of Cases filtered by Justices information (Filter Text -- Oguntade)* Page 6 of 10